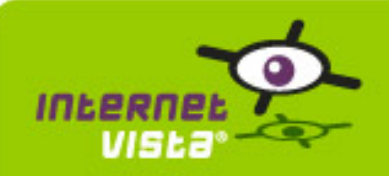

Het rapport geeft voor elke toepassing een samenvatting die betrekking heeft op de periode van 01/12/2008 00:00:00 tot 08/01/2009 00:00:00. Dit rapport omvat voor elke toepassing een herhaling van de gegevens, het prestatieverslag, het beschikbaarheidsverslag, de typologie van de fouten en de statistieken van de responstijden.

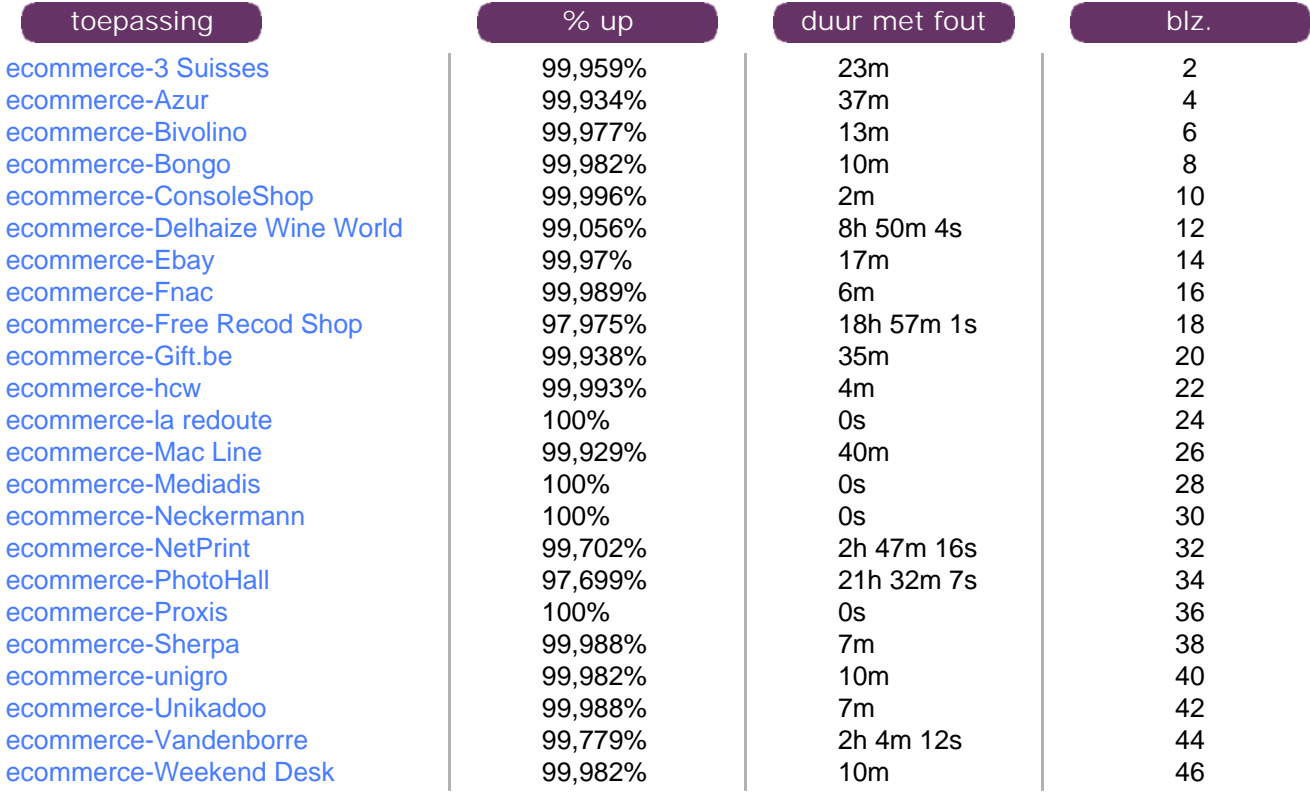

<span id="page-1-0"></span>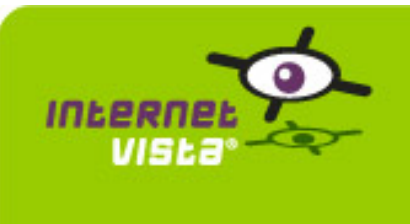

# **1. ecommerce-3 Suisses**

# **1.1 Samenvatting gegevens**

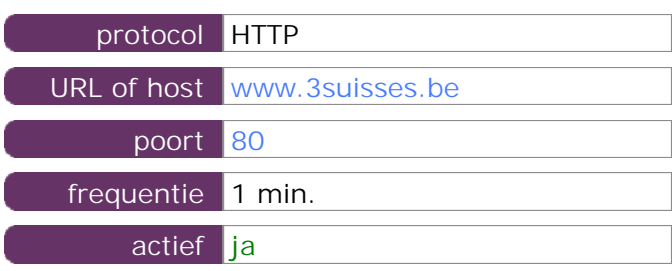

Deze gegevens zijn afkomstig van parameters van de toepassing die u hebt gedefinieerd in de beheertool "I.V. manager". U kunt ze altijd wijzigen (login > toepassingen > bewerken)

### **1.2 Performance verslag**

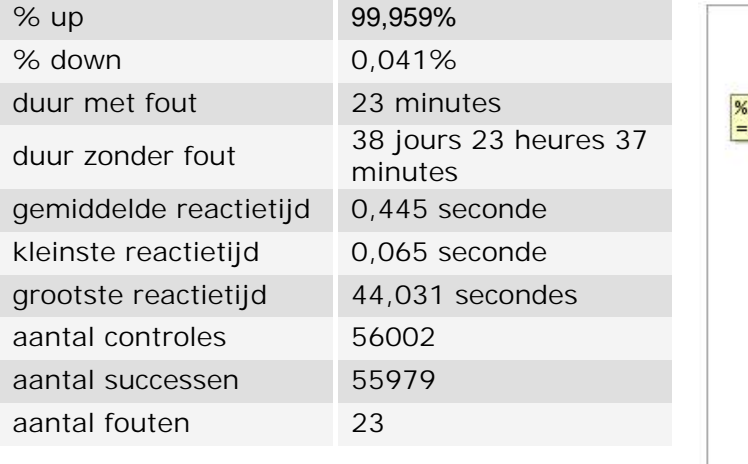

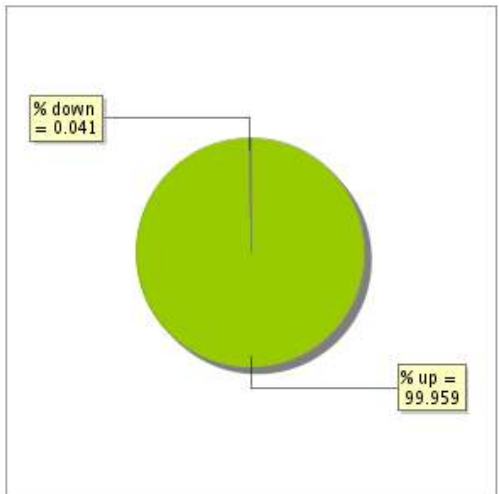

### **1.3 Beschikbaarheidsrapport**

Deze grafiek geeft het percentage van de beschikbaarheid van de toepassing tijdens de lopende periode van het rapport.

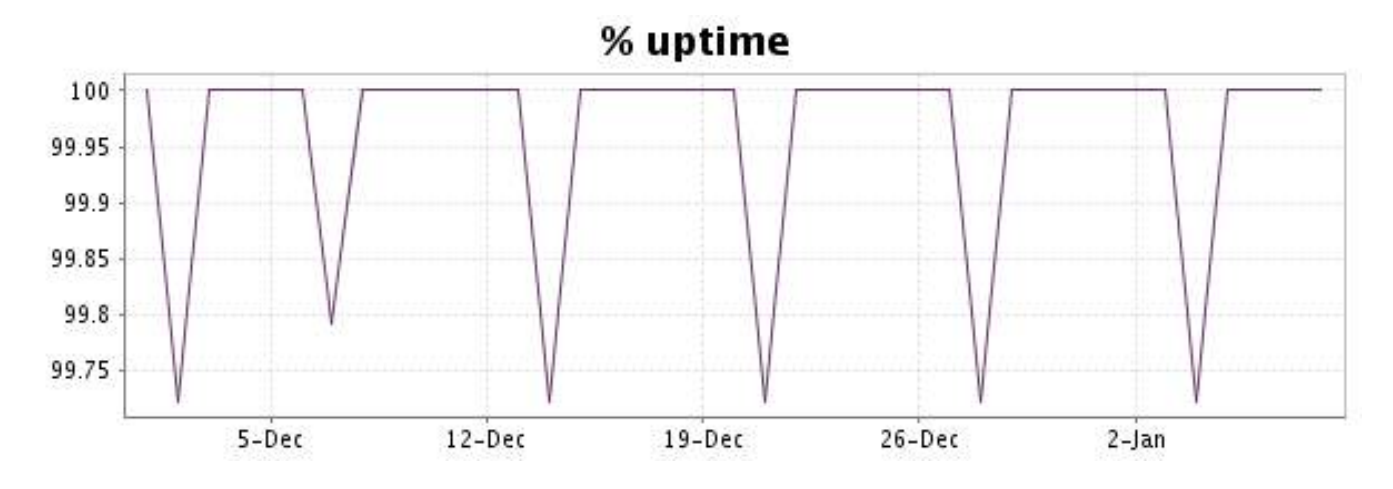

Deze grafiek geeft de typologie en de verdeling weer van de fouten die tijdens de periode werden gedetecteerd.

Voor elk type van fout kan een beschrijving worden gevonden in onze I.V. manager op het volgende adres[: http://www.internetVista.com/errors-types.htm](http://www.internetVista.com/errors-types.htm)

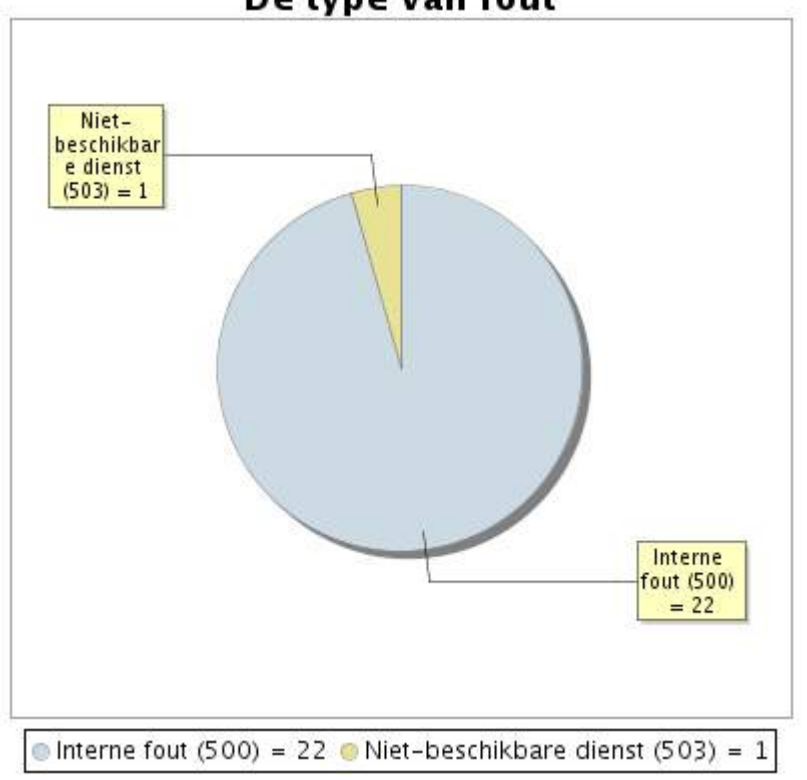

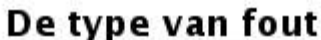

# **1.5 Rapport over de responstijden**

Deze grafiek geeft voor elke dag de gemiddelde responstijd weer. Deze tijd wordt uitgedrukt in milliseconden. De grafiek vermeldt ook het gemiddelde van deze responstijden over de bestudeerde periode.

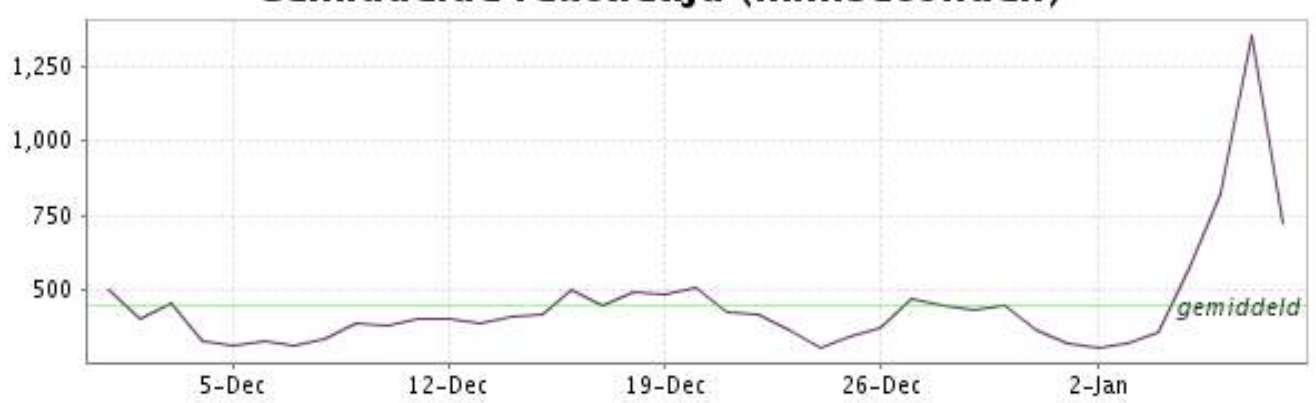

<span id="page-3-0"></span>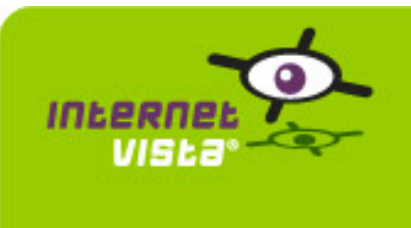

# **2. ecommerce-Azur**

# **2.1 Samenvatting gegevens**

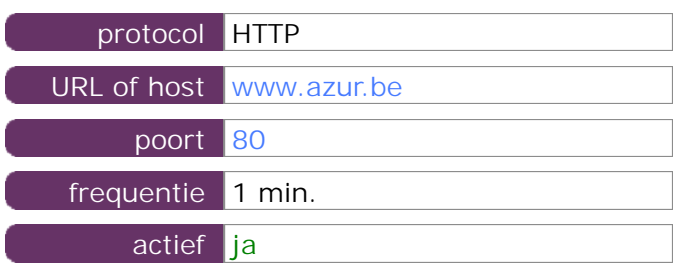

Deze gegevens zijn afkomstig van parameters van de toepassing die u hebt gedefinieerd in de beheertool "I.V. manager". U kunt ze altijd wijzigen (login > toepassingen > bewerken)

### **2.2 Performance verslag**

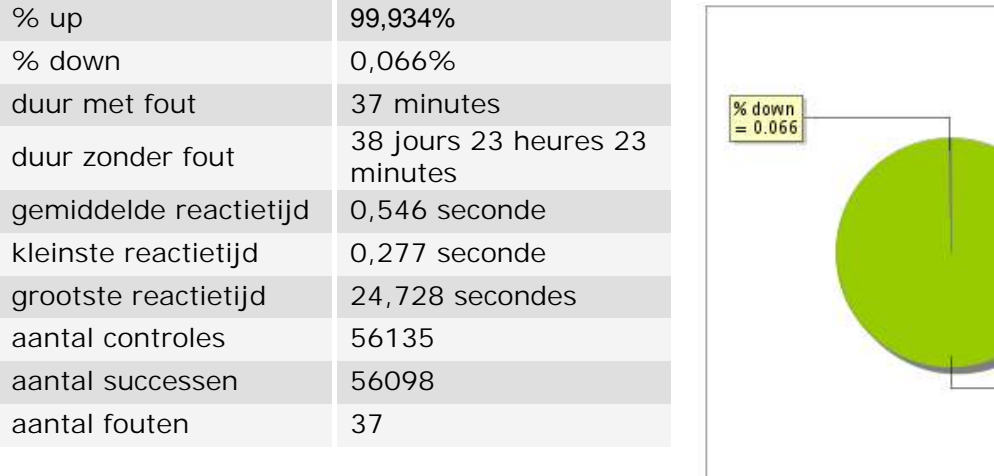

### **2.3 Beschikbaarheidsrapport**

Deze grafiek geeft het percentage van de beschikbaarheid van de toepassing tijdens de lopende periode van het rapport.

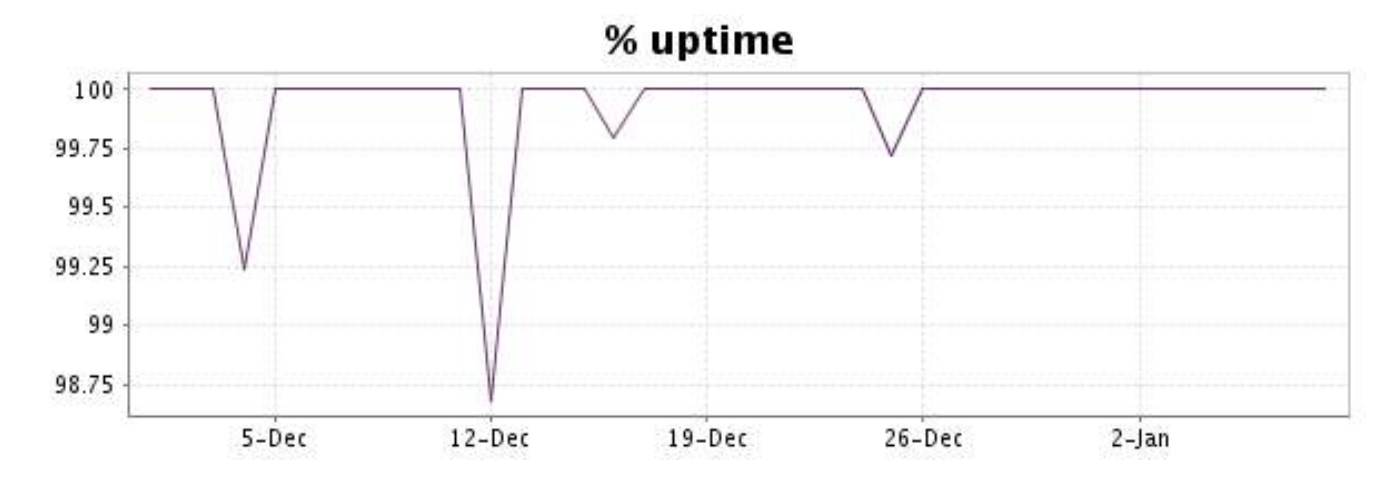

 $\frac{\% up}{99.934}$ 

Deze grafiek geeft de typologie en de verdeling weer van de fouten die tijdens de periode werden gedetecteerd.

Voor elk type van fout kan een beschrijving worden gevonden in onze I.V. manager op het volgende adres[: http://www.internetVista.com/errors-types.htm](http://www.internetVista.com/errors-types.htm)

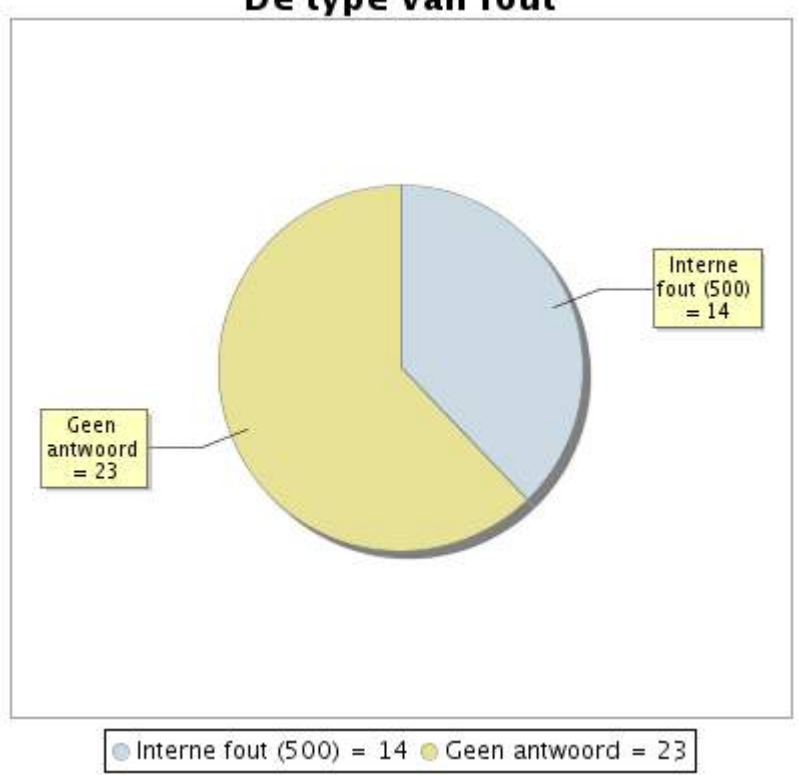

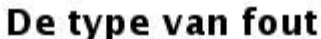

# **2.5 Rapport over de responstijden**

Deze grafiek geeft voor elke dag de gemiddelde responstijd weer. Deze tijd wordt uitgedrukt in milliseconden. De grafiek vermeldt ook het gemiddelde van deze responstijden over de bestudeerde periode.

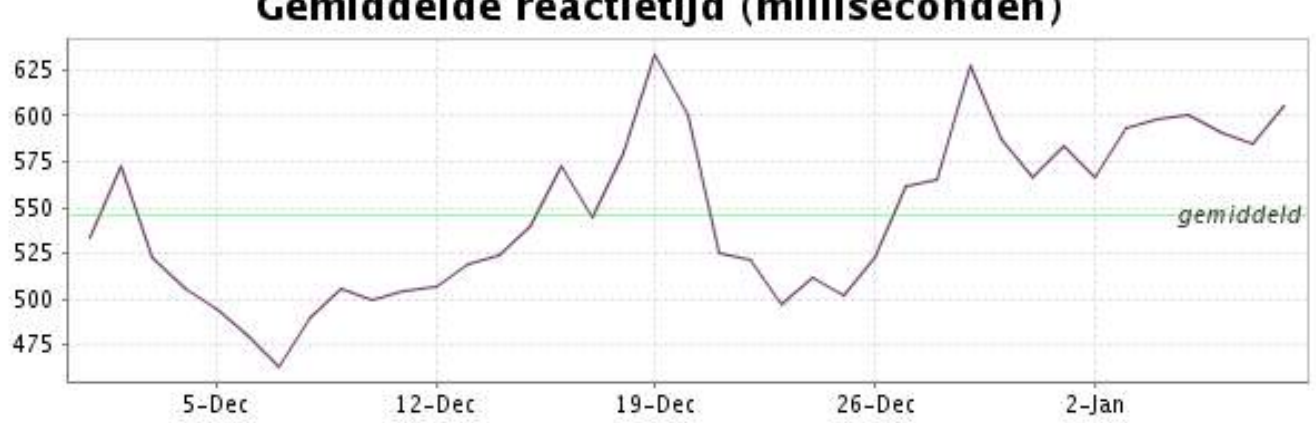

<span id="page-5-0"></span>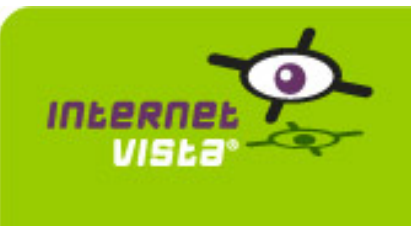

# **3. ecommerce-Bivolino**

# **3.1 Samenvatting gegevens**

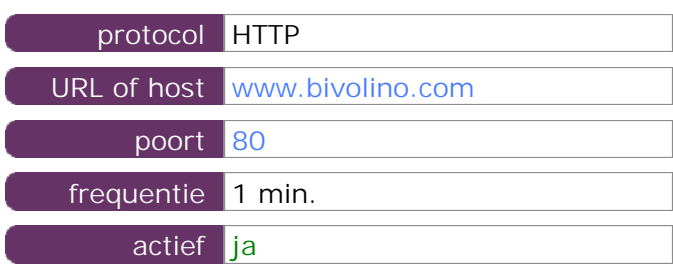

Deze gegevens zijn afkomstig van parameters van de toepassing die u hebt gedefinieerd in de beheertool "I.V. manager". U kunt ze altijd wijzigen (login > toepassingen > bewerken)

### **3.2 Performance verslag**

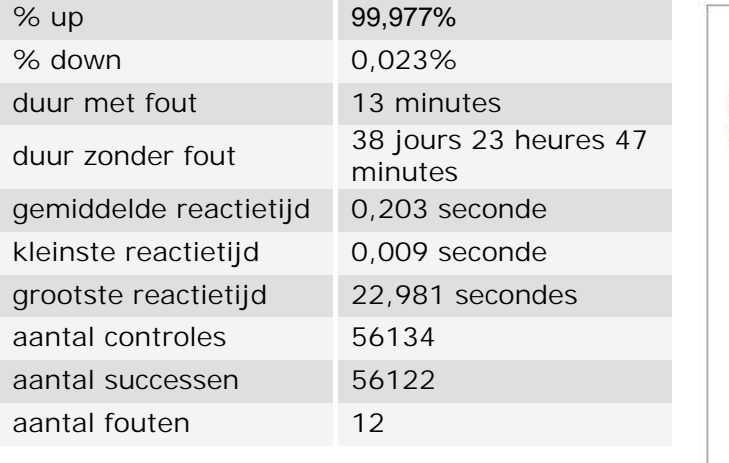

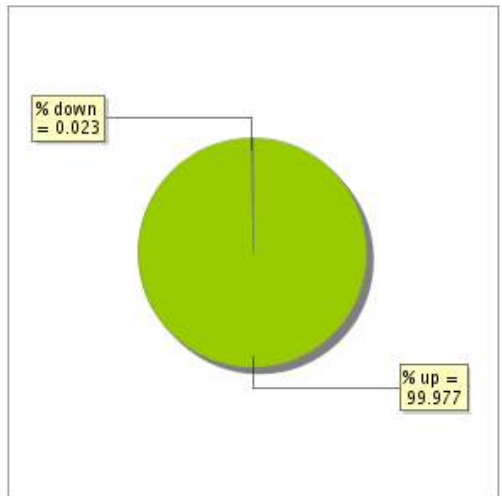

# **3.3 Beschikbaarheidsrapport**

Deze grafiek geeft het percentage van de beschikbaarheid van de toepassing tijdens de lopende periode van het rapport.

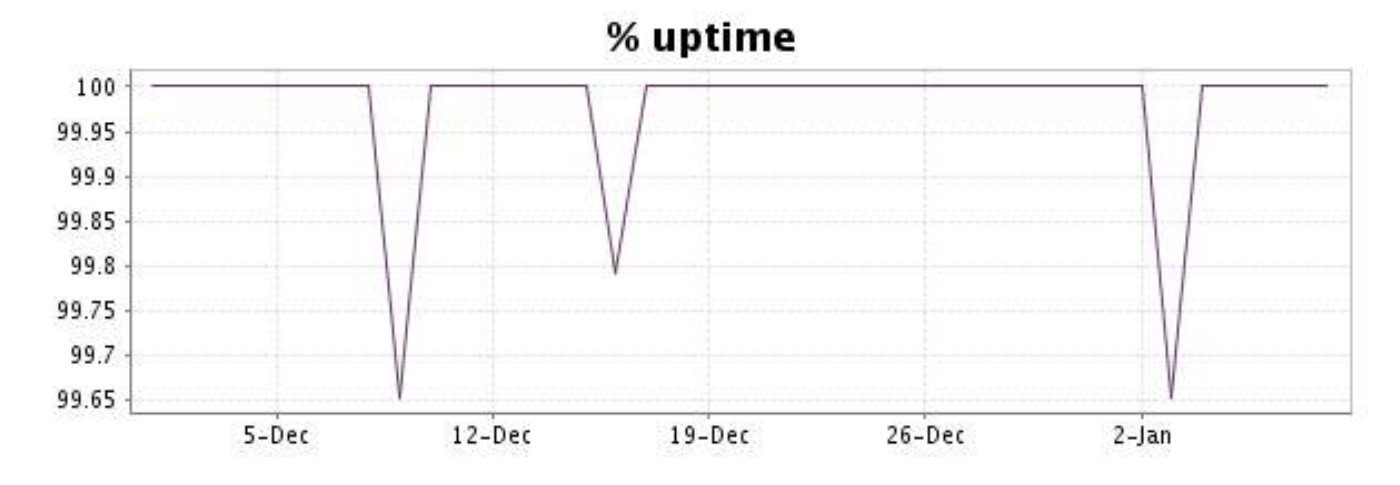

Deze grafiek geeft de typologie en de verdeling weer van de fouten die tijdens de periode werden gedetecteerd.

Voor elk type van fout kan een beschrijving worden gevonden in onze I.V. manager op het volgende adres[: http://www.internetVista.com/errors-types.htm](http://www.internetVista.com/errors-types.htm)

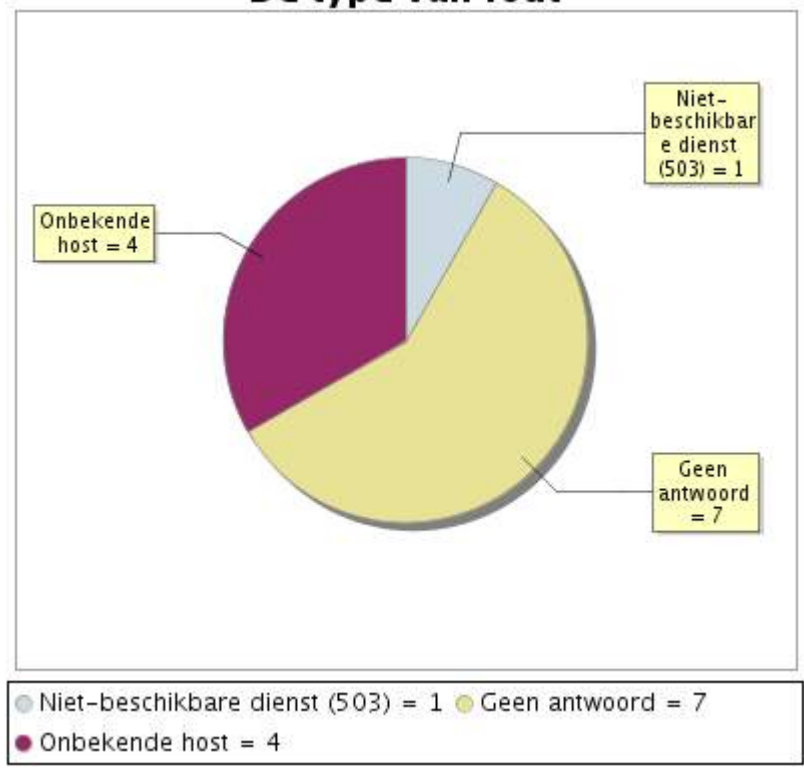

# De type van fout

# **3.5 Rapport over de responstijden**

Deze grafiek geeft voor elke dag de gemiddelde responstijd weer. Deze tijd wordt uitgedrukt in milliseconden. De grafiek vermeldt ook het gemiddelde van deze responstijden over de bestudeerde periode.

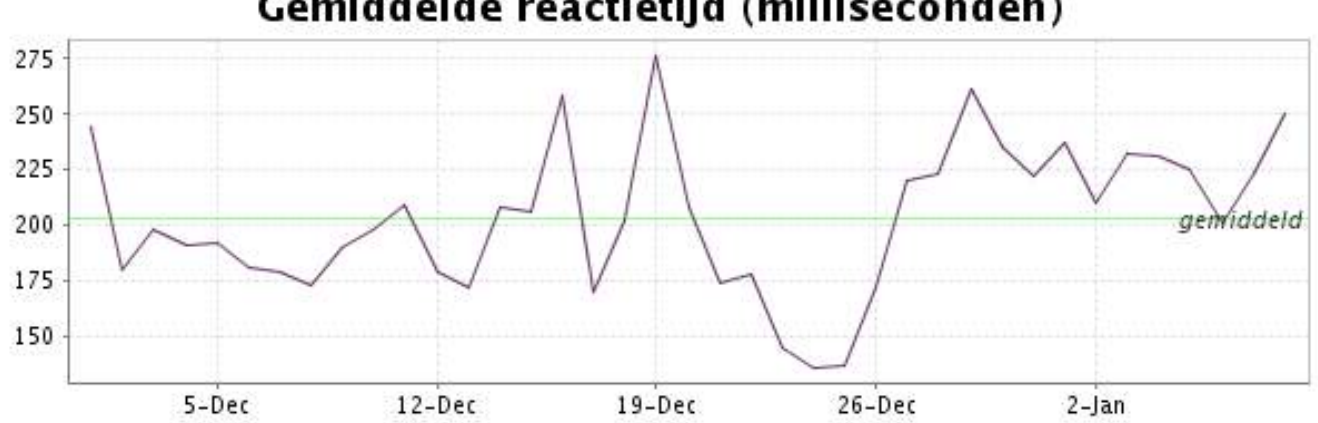

<span id="page-7-0"></span>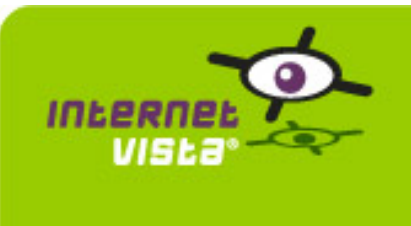

# **4. ecommerce-Bongo**

### **4.1 Samenvatting gegevens**

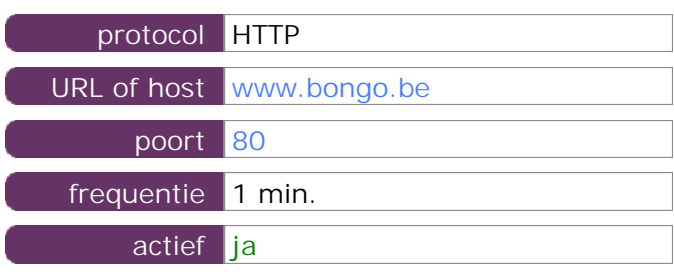

Deze gegevens zijn afkomstig van parameters van de toepassing die u hebt gedefinieerd in de beheertool "I.V. manager". U kunt ze altijd wijzigen (login > toepassingen > bewerken)

### **4.2 Performance verslag**

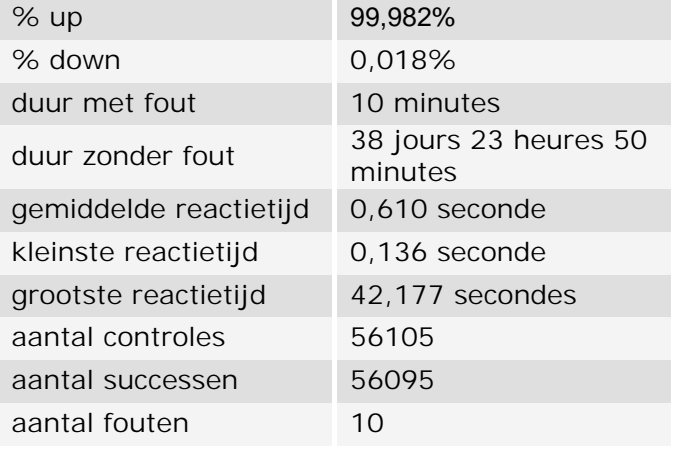

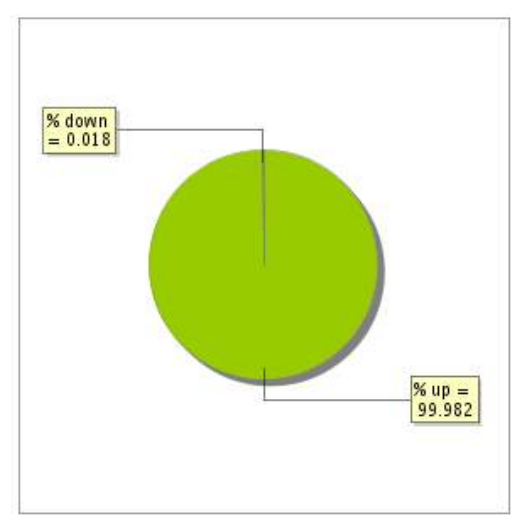

### **4.3 Beschikbaarheidsrapport**

Deze grafiek geeft het percentage van de beschikbaarheid van de toepassing tijdens de lopende periode van het rapport.

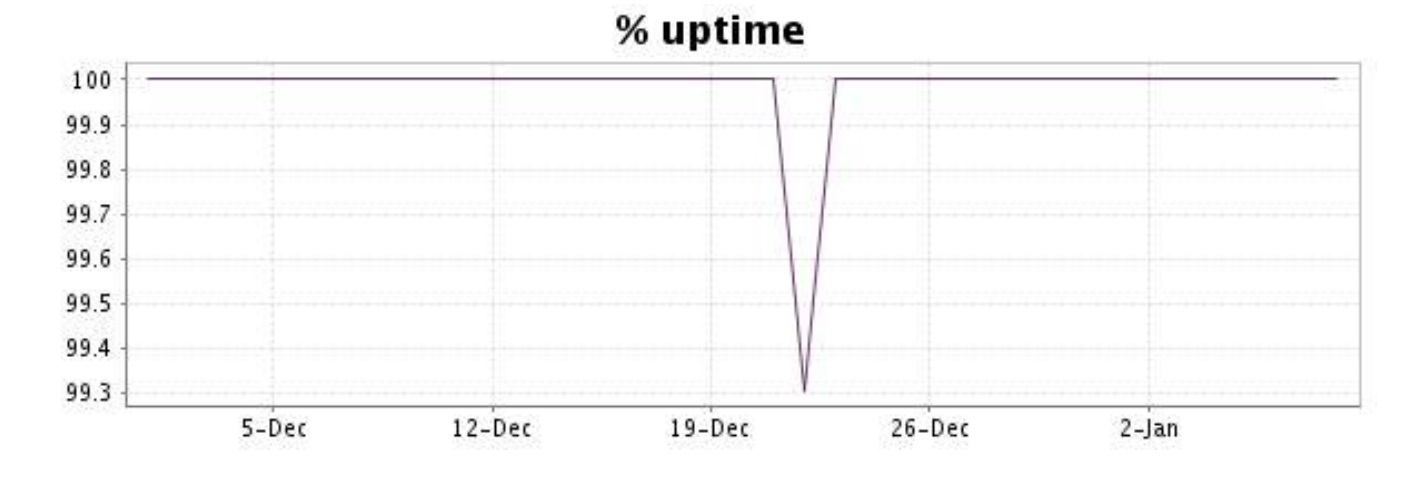

Deze grafiek geeft de typologie en de verdeling weer van de fouten die tijdens de periode werden gedetecteerd.

Voor elk type van fout kan een beschrijving worden gevonden in onze I.V. manager op het volgende adres[: http://www.internetVista.com/errors-types.htm](http://www.internetVista.com/errors-types.htm)

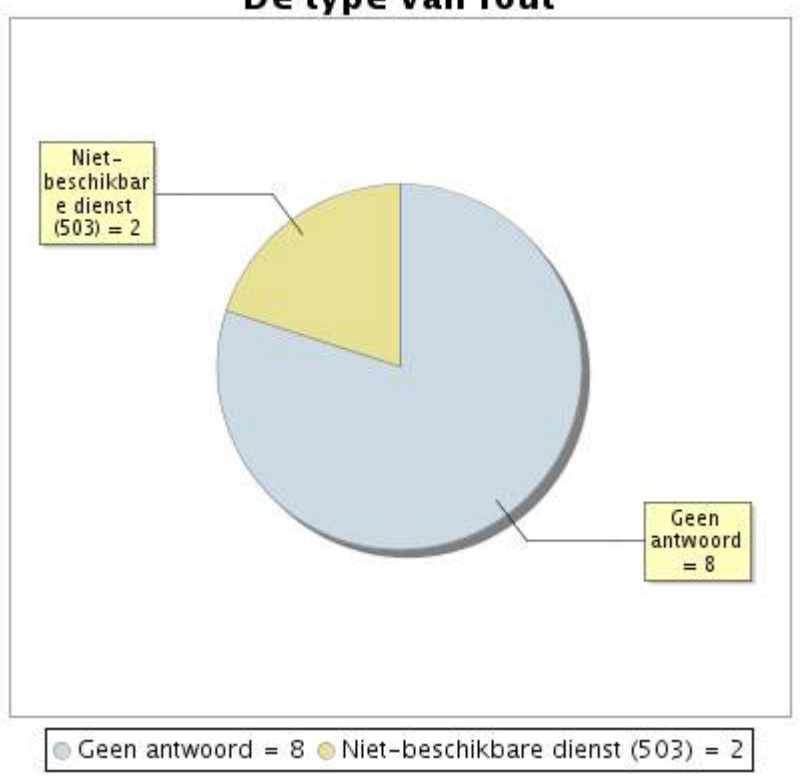

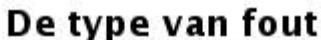

# **4.5 Rapport over de responstijden**

Deze grafiek geeft voor elke dag de gemiddelde responstijd weer. Deze tijd wordt uitgedrukt in milliseconden. De grafiek vermeldt ook het gemiddelde van deze responstijden over de bestudeerde periode.

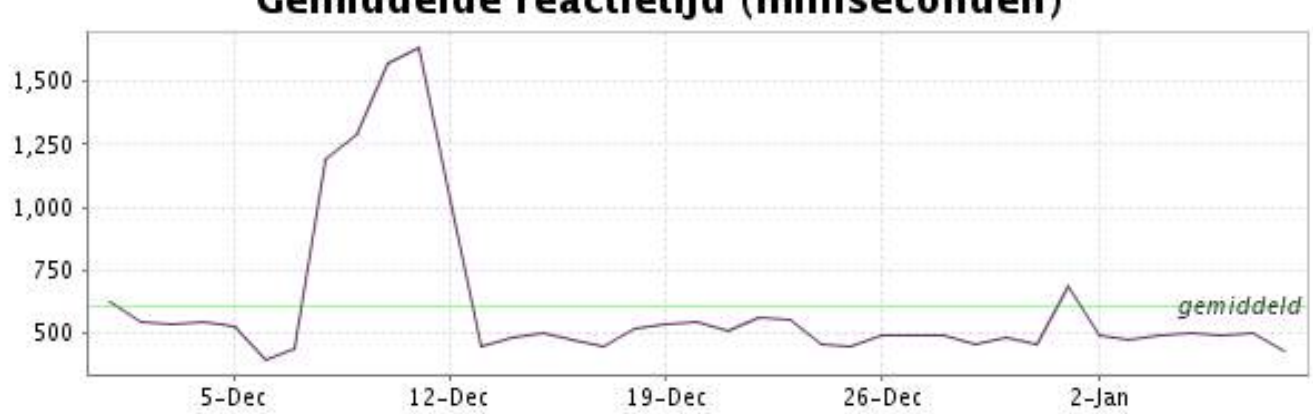

<span id="page-9-0"></span>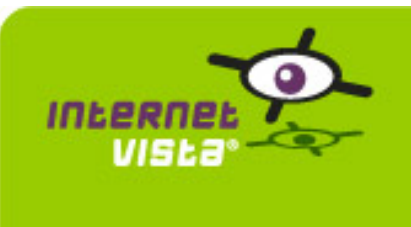

# **5. ecommerce-ConsoleShop**

### **5.1 Samenvatting gegevens**

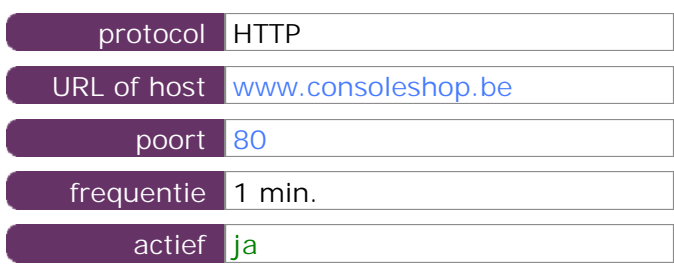

Deze gegevens zijn afkomstig van parameters van de toepassing die u hebt gedefinieerd in de beheertool "I.V. manager". U kunt ze altijd wijzigen (login > toepassingen > bewerken)

### **5.2 Performance verslag**

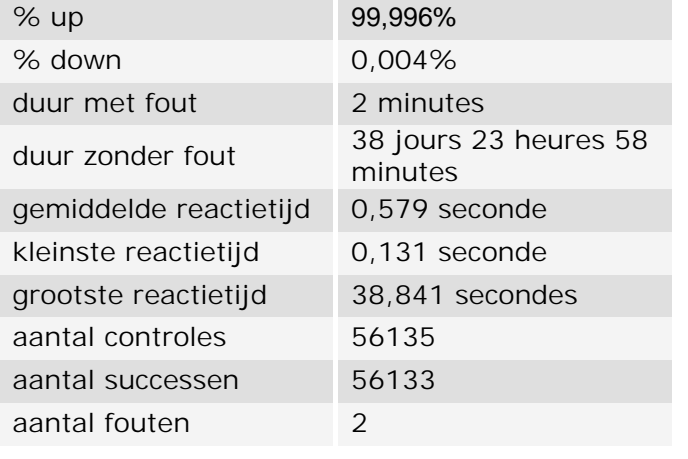

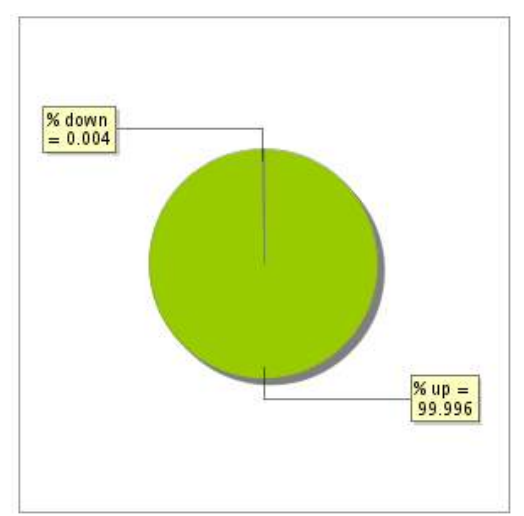

### **5.3 Beschikbaarheidsrapport**

Deze grafiek geeft het percentage van de beschikbaarheid van de toepassing tijdens de lopende periode van het rapport.

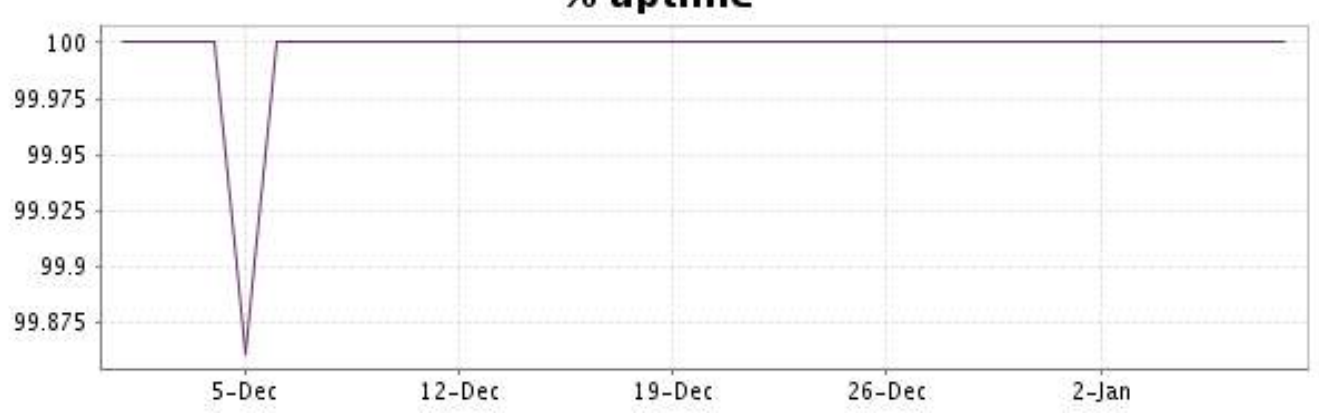

# % uptime

Deze grafiek geeft de typologie en de verdeling weer van de fouten die tijdens de periode werden gedetecteerd.

Voor elk type van fout kan een beschrijving worden gevonden in onze I.V. manager op het volgende adres[: http://www.internetVista.com/errors-types.htm](http://www.internetVista.com/errors-types.htm)

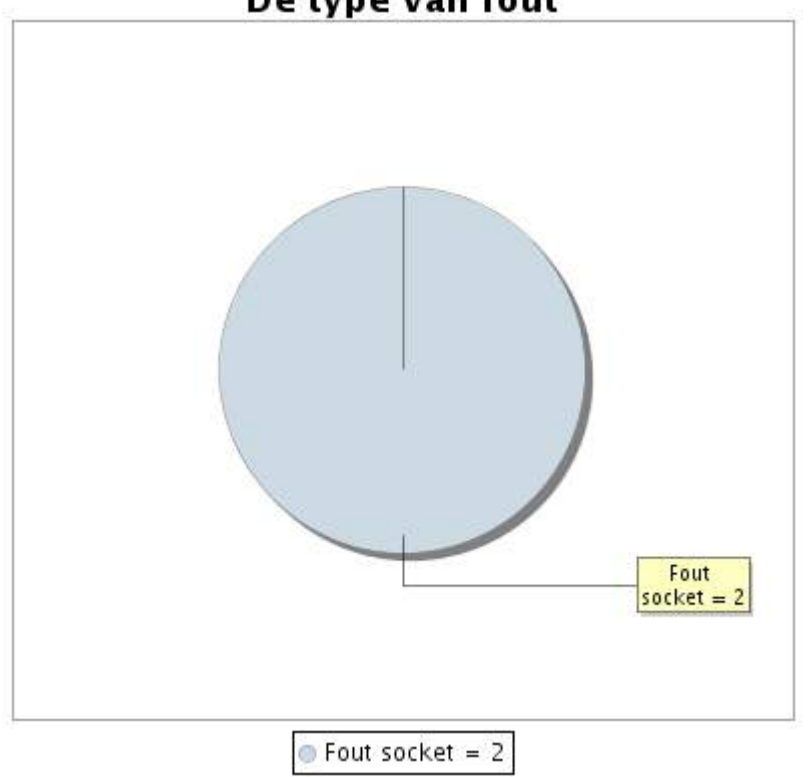

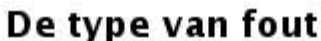

**5.5 Rapport over de responstijden**

Deze grafiek geeft voor elke dag de gemiddelde responstijd weer. Deze tijd wordt uitgedrukt in milliseconden. De grafiek vermeldt ook het gemiddelde van deze responstijden over de bestudeerde periode.

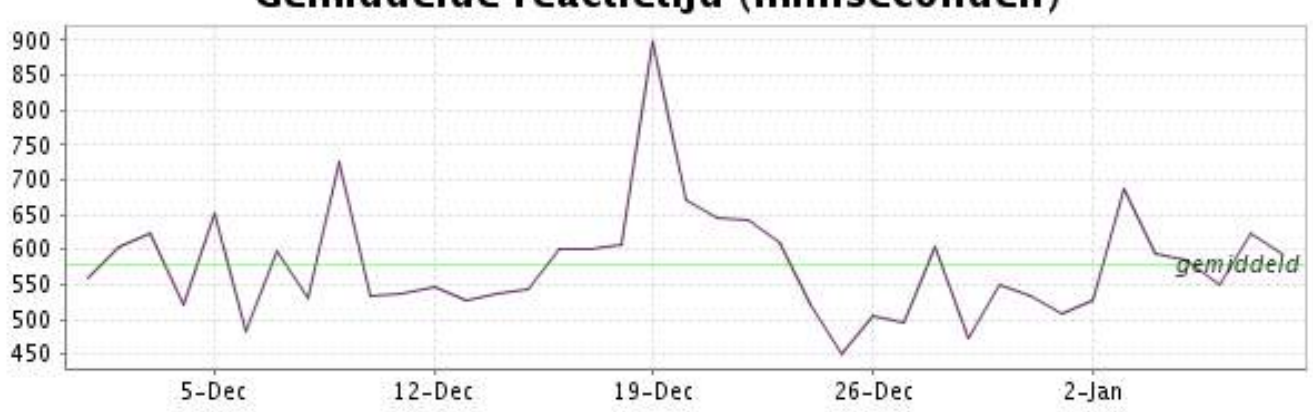

<span id="page-11-0"></span>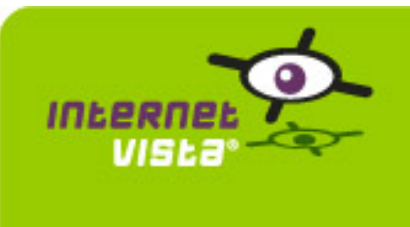

### **6.1 Samenvatting gegevens**

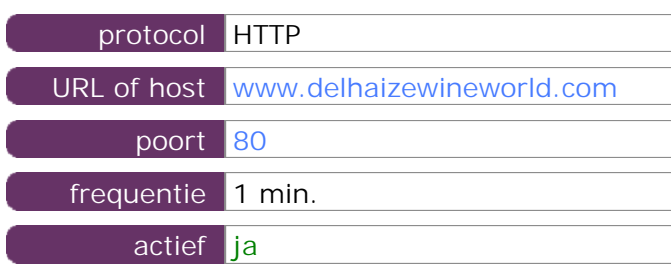

Deze gegevens zijn afkomstig van parameters van de toepassing die u hebt gedefinieerd in de beheertool "I.V. manager". U kunt ze altijd wijzigen (login > toepassingen > bewerken)

### **6.2 Performance verslag**

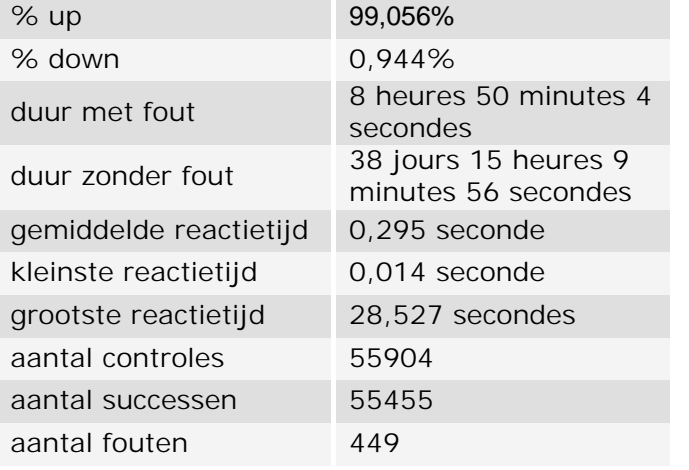

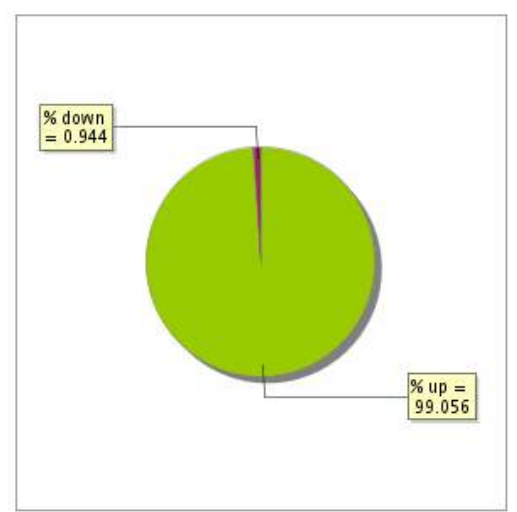

### **6.3 Beschikbaarheidsrapport**

Deze grafiek geeft het percentage van de beschikbaarheid van de toepassing tijdens de lopende periode van het rapport.

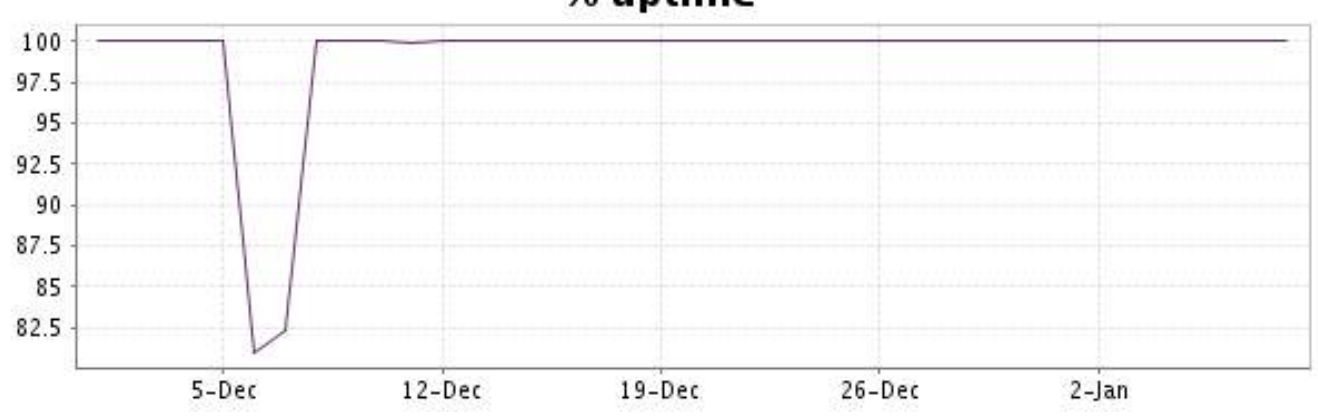

# % uptime

Deze grafiek geeft de typologie en de verdeling weer van de fouten die tijdens de periode werden gedetecteerd.

Voor elk type van fout kan een beschrijving worden gevonden in onze I.V. manager op het volgende adres[: http://www.internetVista.com/errors-types.htm](http://www.internetVista.com/errors-types.htm)

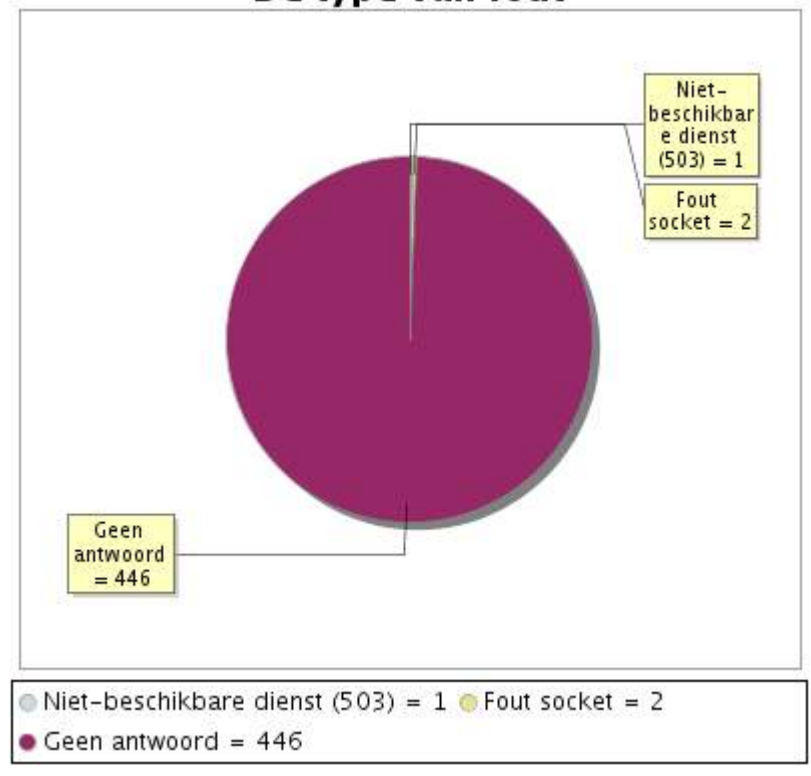

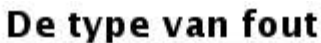

# **6.5 Rapport over de responstijden**

Deze grafiek geeft voor elke dag de gemiddelde responstijd weer. Deze tijd wordt uitgedrukt in milliseconden. De grafiek vermeldt ook het gemiddelde van deze responstijden over de bestudeerde periode.

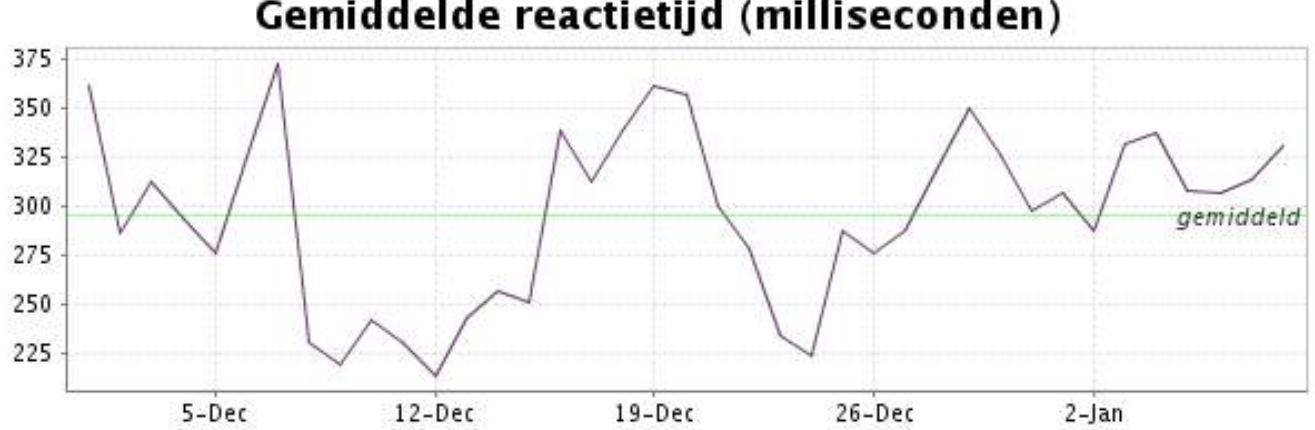

<span id="page-13-0"></span>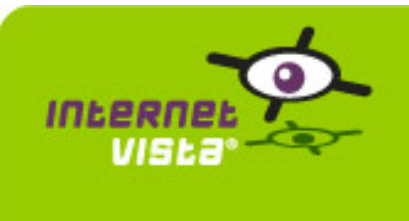

# **7. ecommerce-Ebay**

# **7.1 Samenvatting gegevens**

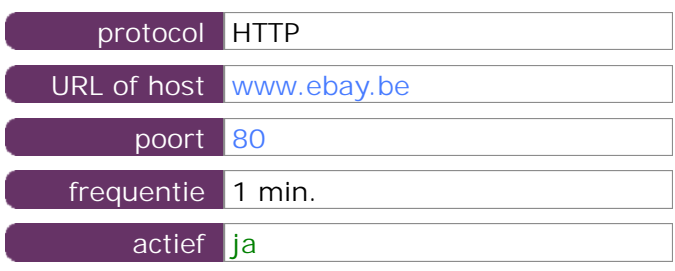

Deze gegevens zijn afkomstig van parameters van de toepassing die u hebt gedefinieerd in de beheertool "I.V. manager". U kunt ze altijd wijzigen (login > toepassingen > bewerken)

### **7.2 Performance verslag**

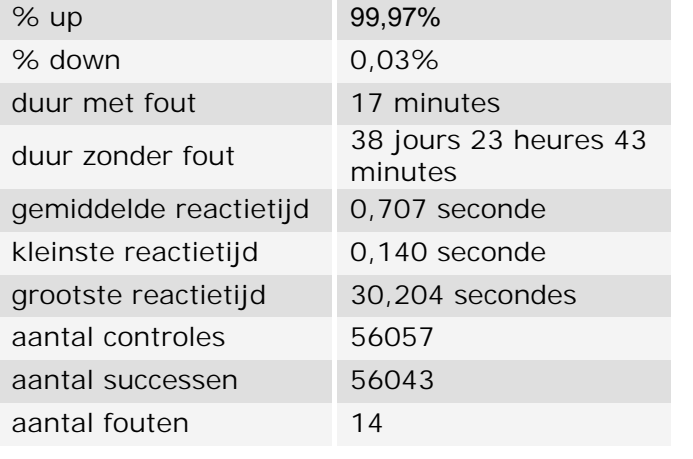

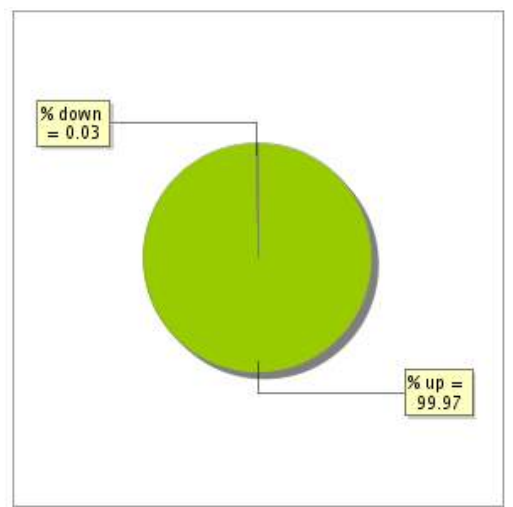

### **7.3 Beschikbaarheidsrapport**

Deze grafiek geeft het percentage van de beschikbaarheid van de toepassing tijdens de lopende periode van het rapport.

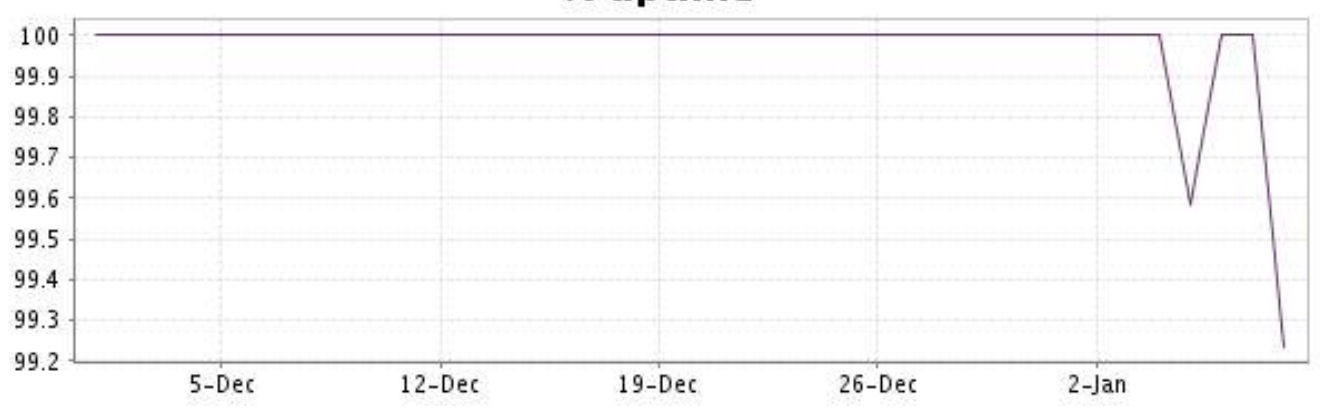

# % uptime

Deze grafiek geeft de typologie en de verdeling weer van de fouten die tijdens de periode werden gedetecteerd.

Voor elk type van fout kan een beschrijving worden gevonden in onze I.V. manager op het volgende adres[: http://www.internetVista.com/errors-types.htm](http://www.internetVista.com/errors-types.htm)

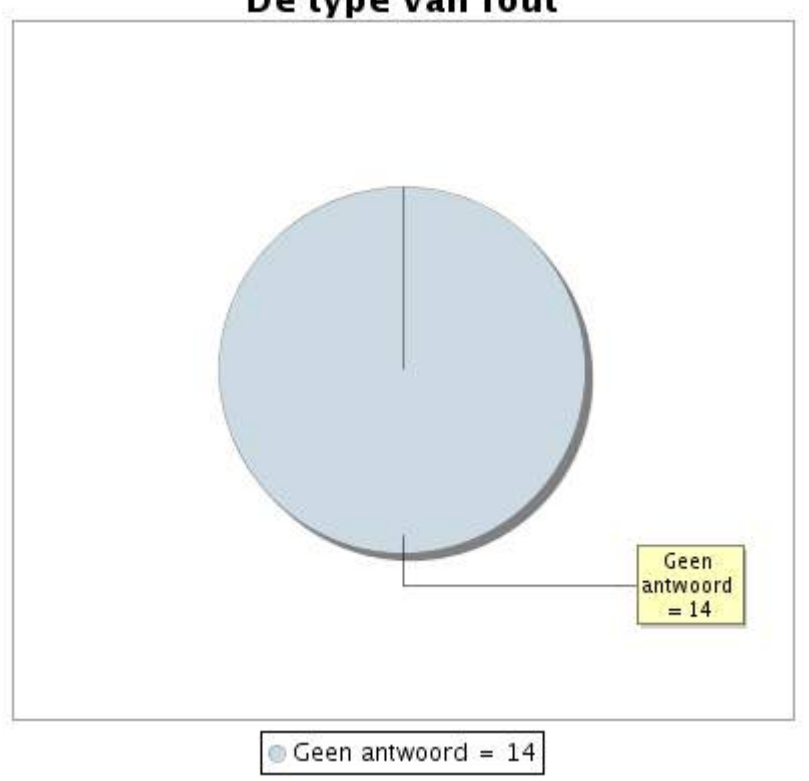

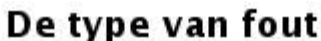

# **7.5 Rapport over de responstijden**

Deze grafiek geeft voor elke dag de gemiddelde responstijd weer. Deze tijd wordt uitgedrukt in milliseconden. De grafiek vermeldt ook het gemiddelde van deze responstijden over de bestudeerde periode.

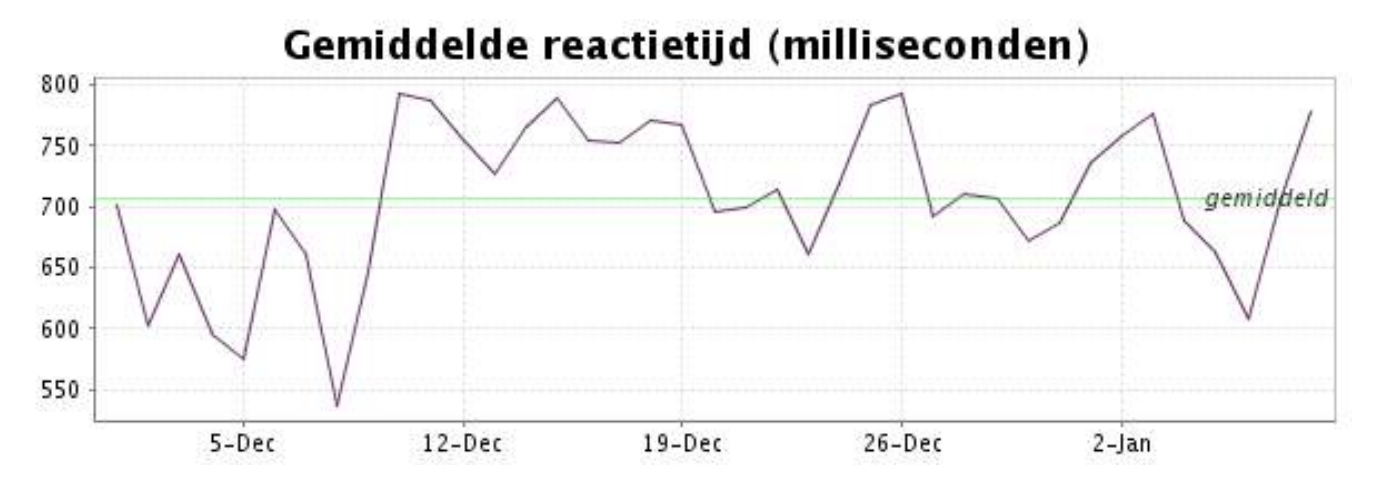

<span id="page-15-0"></span>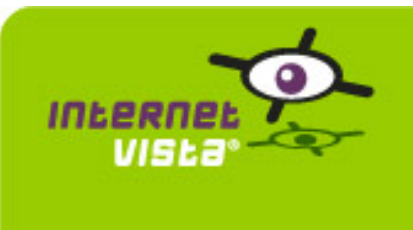

# **8. ecommerce-Fnac**

### **8.1 Samenvatting gegevens**

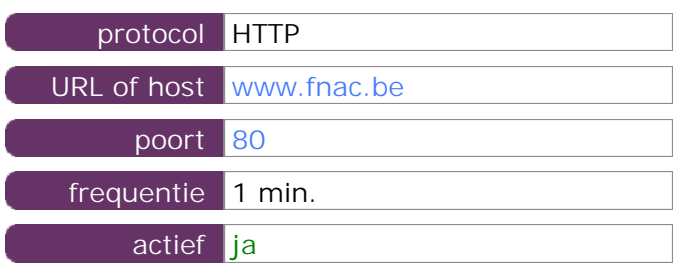

Deze gegevens zijn afkomstig van parameters van de toepassing die u hebt gedefinieerd in de beheertool "I.V. manager". U kunt ze altijd wijzigen (login > toepassingen > bewerken)

### **8.2 Performance verslag**

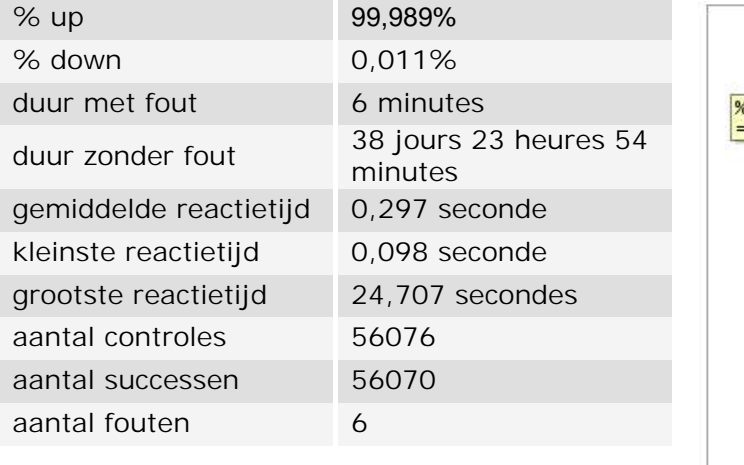

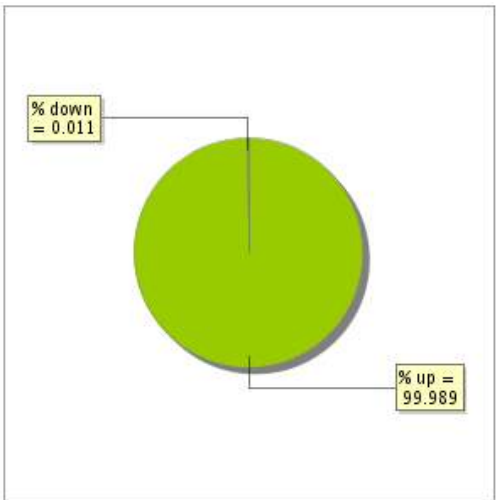

### **8.3 Beschikbaarheidsrapport**

Deze grafiek geeft het percentage van de beschikbaarheid van de toepassing tijdens de lopende periode van het rapport.

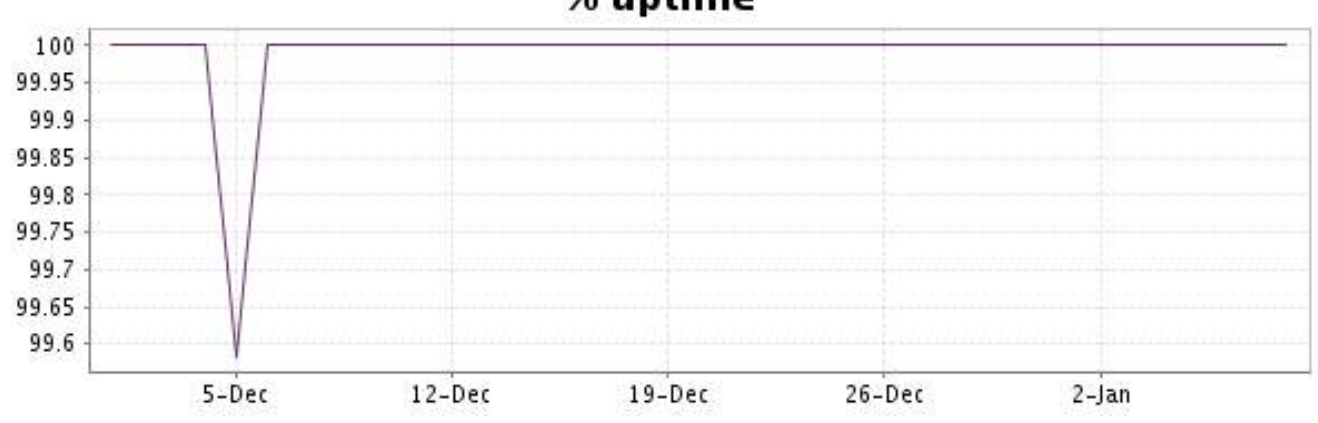

# % uptime

Deze grafiek geeft de typologie en de verdeling weer van de fouten die tijdens de periode werden gedetecteerd.

Voor elk type van fout kan een beschrijving worden gevonden in onze I.V. manager op het volgende adres[: http://www.internetVista.com/errors-types.htm](http://www.internetVista.com/errors-types.htm)

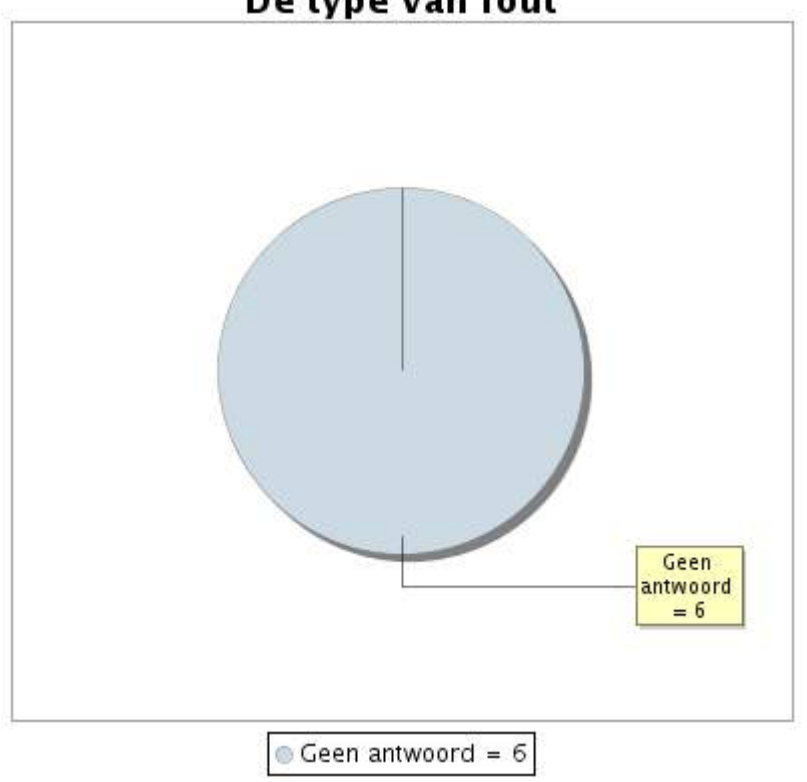

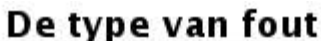

# **8.5 Rapport over de responstijden**

Deze grafiek geeft voor elke dag de gemiddelde responstijd weer. Deze tijd wordt uitgedrukt in milliseconden. De grafiek vermeldt ook het gemiddelde van deze responstijden over de bestudeerde periode.

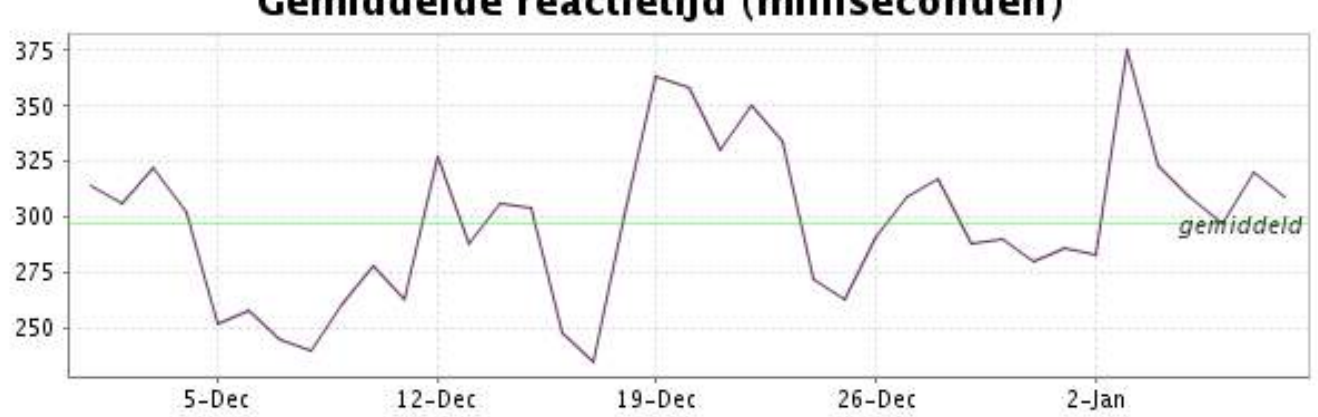

<span id="page-17-0"></span>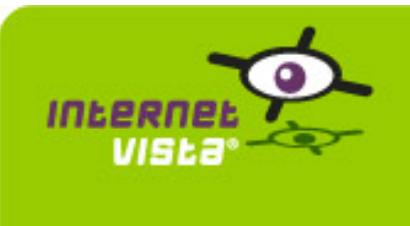

# **9.1 Samenvatting gegevens**

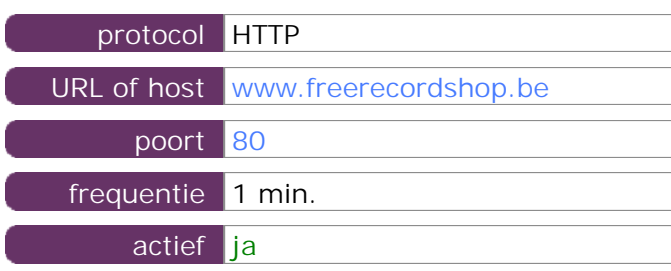

Deze gegevens zijn afkomstig van parameters van de toepassing die u hebt gedefinieerd in de beheertool "I.V. manager". U kunt ze altijd wijzigen (login > toepassingen > bewerken)

### **9.2 Performance verslag**

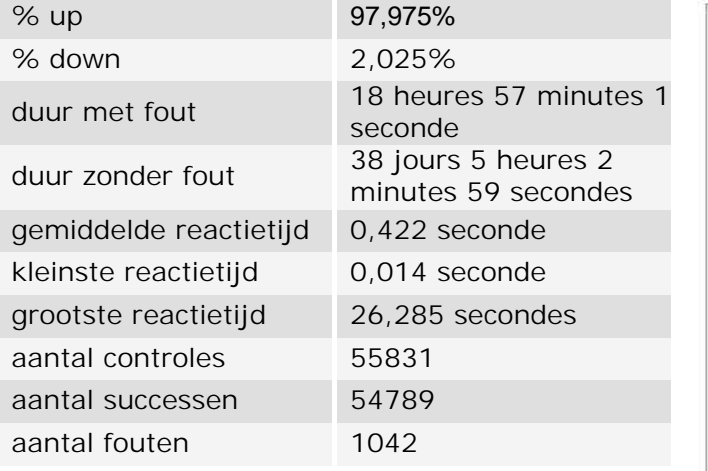

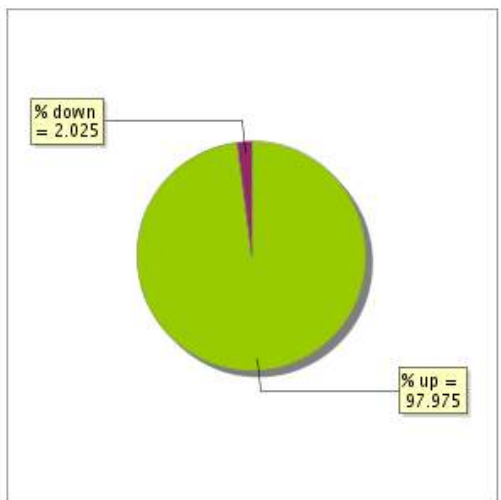

### **9.3 Beschikbaarheidsrapport**

Deze grafiek geeft het percentage van de beschikbaarheid van de toepassing tijdens de lopende periode van het rapport.

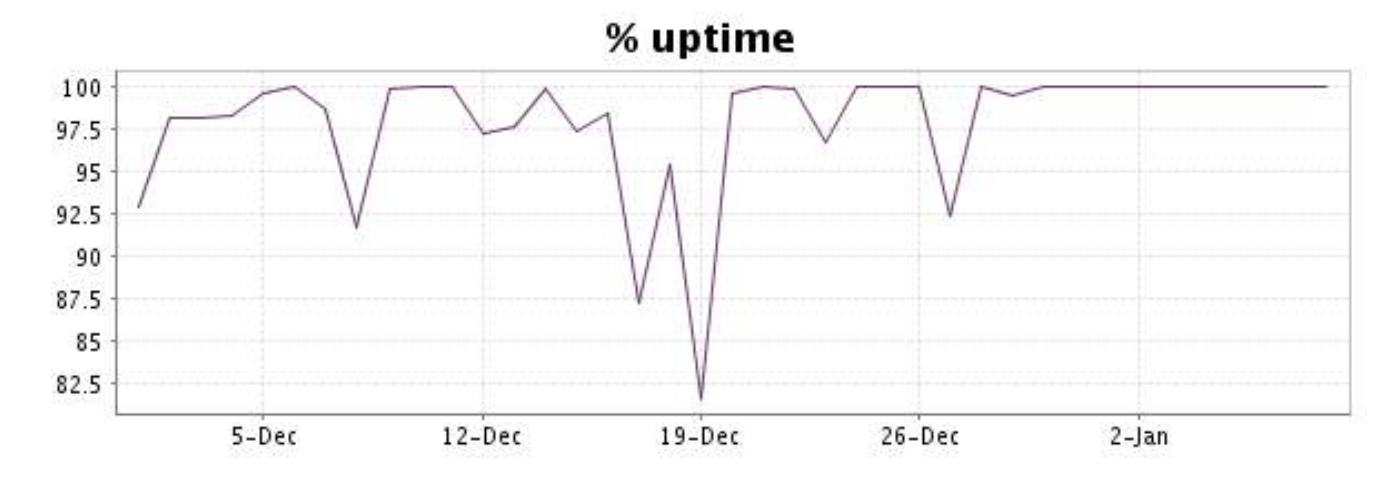

Deze grafiek geeft de typologie en de verdeling weer van de fouten die tijdens de periode werden gedetecteerd.

Voor elk type van fout kan een beschrijving worden gevonden in onze I.V. manager op het volgende adres[: http://www.internetVista.com/errors-types.htm](http://www.internetVista.com/errors-types.htm)

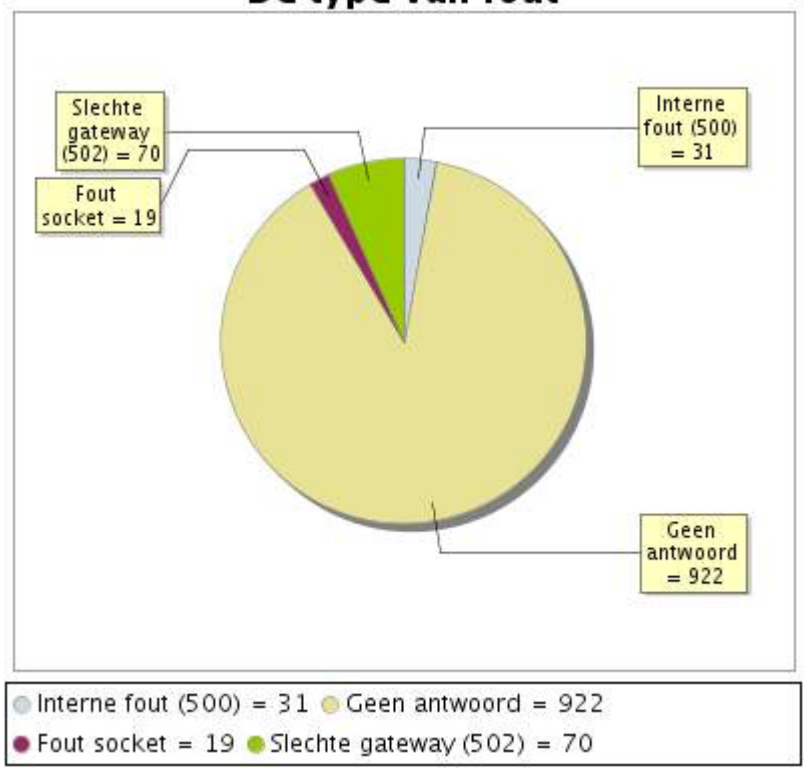

# De type van fout

# **9.5 Rapport over de responstijden**

Deze grafiek geeft voor elke dag de gemiddelde responstijd weer. Deze tijd wordt uitgedrukt in milliseconden. De grafiek vermeldt ook het gemiddelde van deze responstijden over de bestudeerde periode.

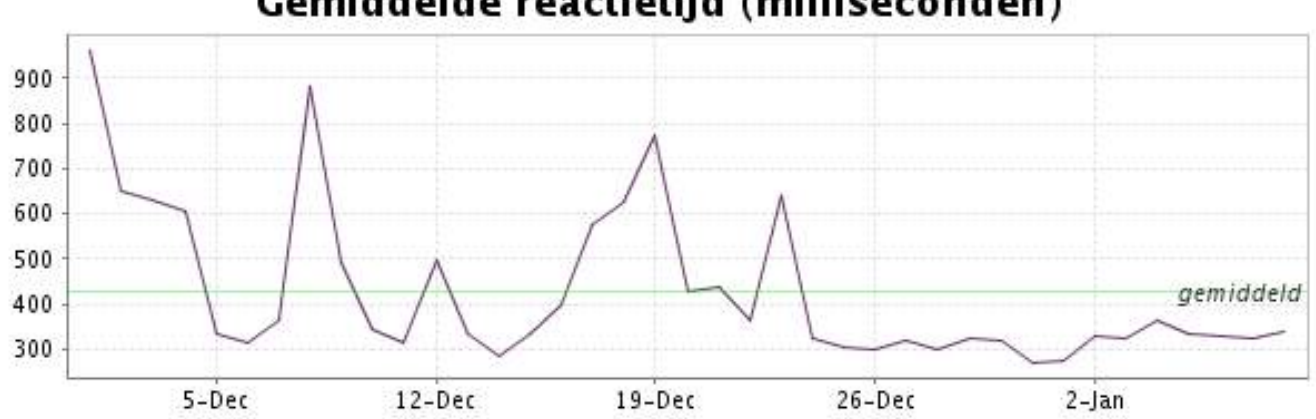

<span id="page-19-0"></span>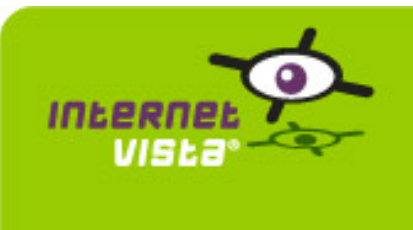

# **10. ecommerce-Gift.be**

### **10.1 Samenvatting gegevens**

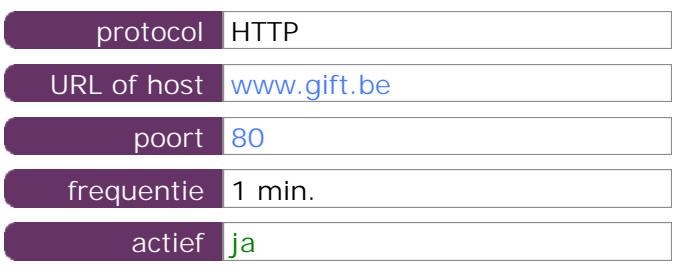

Deze gegevens zijn afkomstig van parameters van de toepassing die u hebt gedefinieerd in de beheertool "I.V. manager". U kunt ze altijd wijzigen (login > toepassingen > bewerken)

### **10.2 Performance verslag**

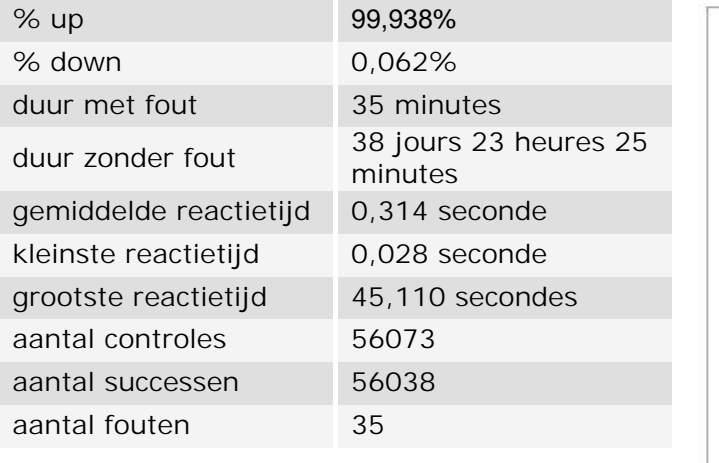

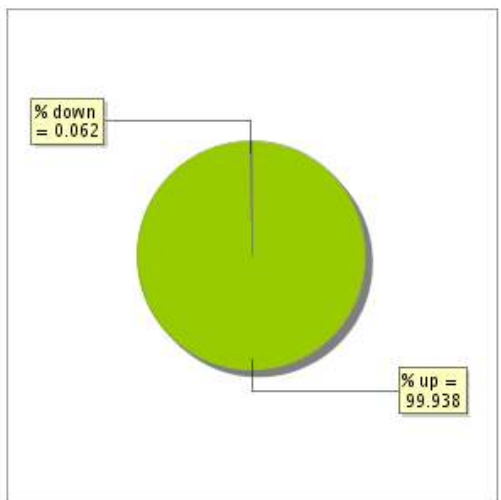

### **10.3 Beschikbaarheidsrapport**

Deze grafiek geeft het percentage van de beschikbaarheid van de toepassing tijdens de lopende periode van het rapport.

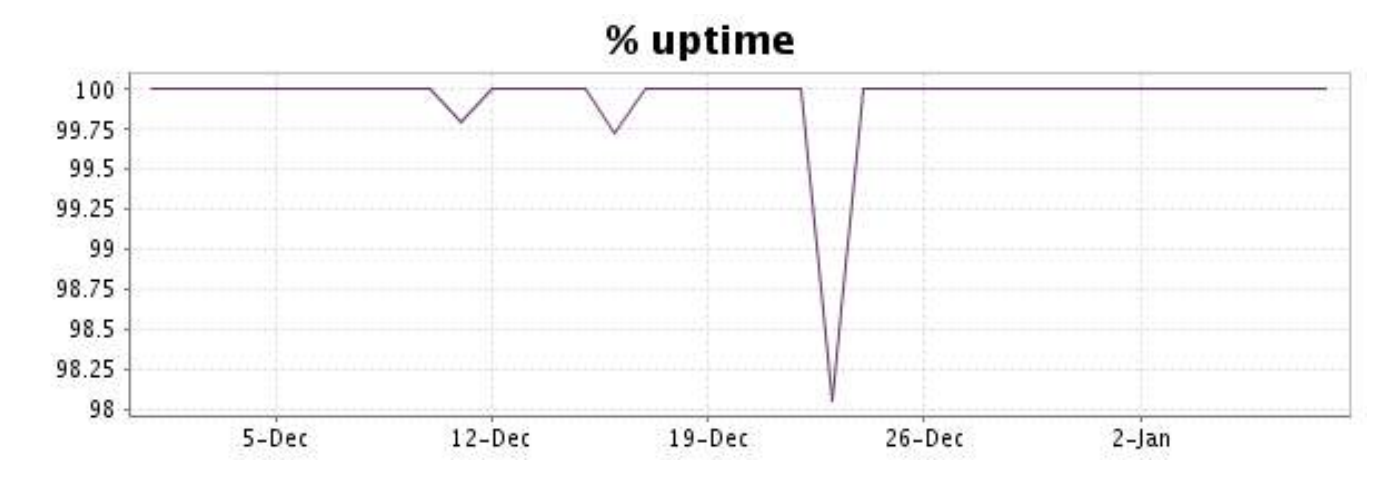

Deze grafiek geeft de typologie en de verdeling weer van de fouten die tijdens de periode werden gedetecteerd.

Voor elk type van fout kan een beschrijving worden gevonden in onze I.V. manager op het volgende adres[: http://www.internetVista.com/errors-types.htm](http://www.internetVista.com/errors-types.htm)

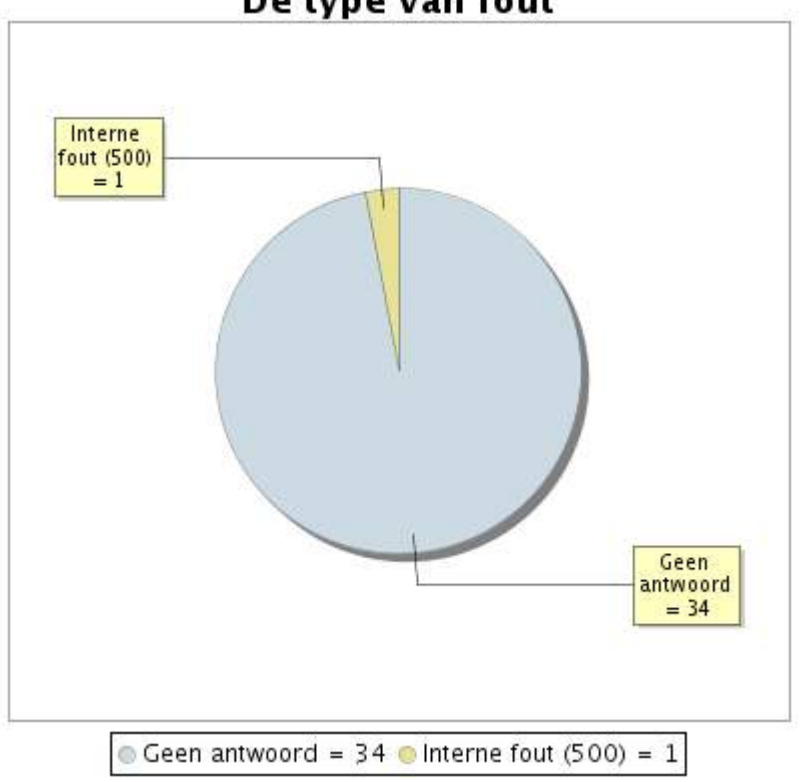

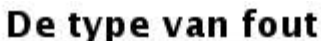

**10.5 Rapport over de responstijden**

Deze grafiek geeft voor elke dag de gemiddelde responstijd weer. Deze tijd wordt uitgedrukt in milliseconden. De grafiek vermeldt ook het gemiddelde van deze responstijden over de bestudeerde periode.

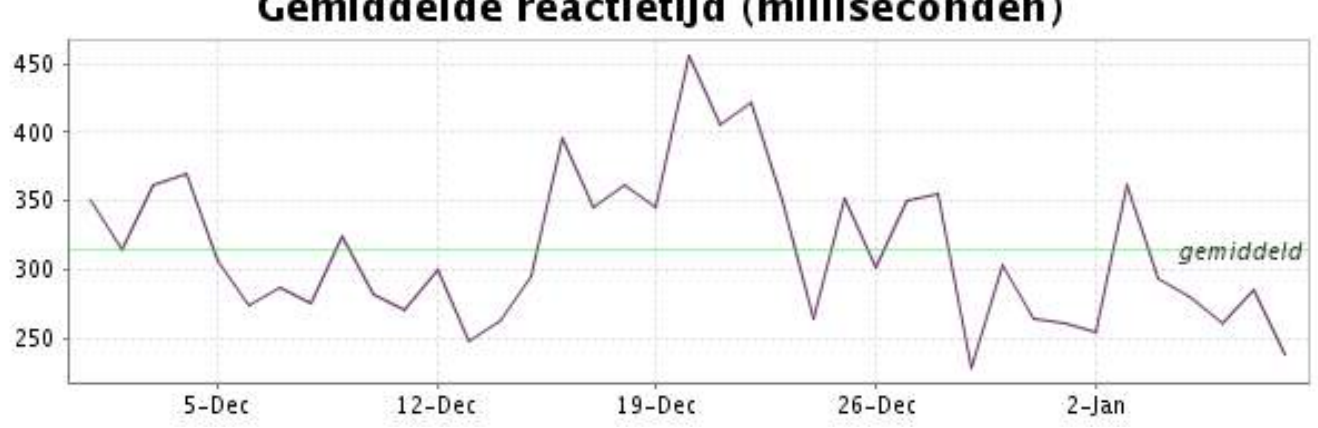

<span id="page-21-0"></span>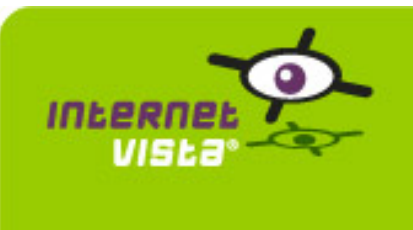

# **11. ecommerce-hcw**

### **11.1 Samenvatting gegevens**

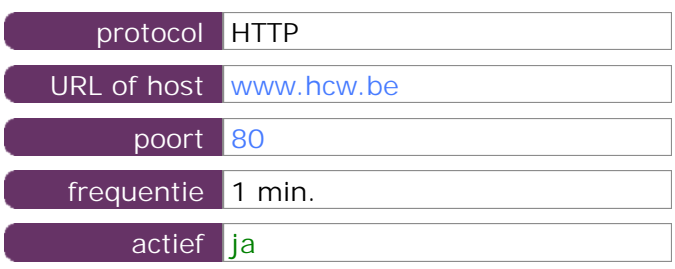

Deze gegevens zijn afkomstig van parameters van de toepassing die u hebt gedefinieerd in de beheertool "I.V. manager". U kunt ze altijd wijzigen (login > toepassingen > bewerken)

### **11.2 Performance verslag**

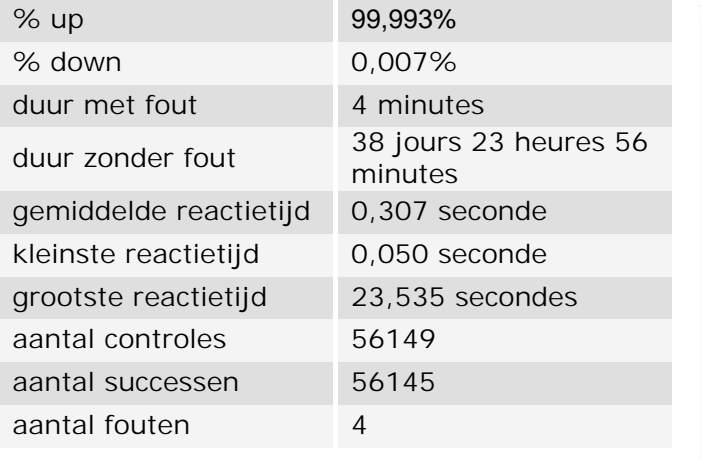

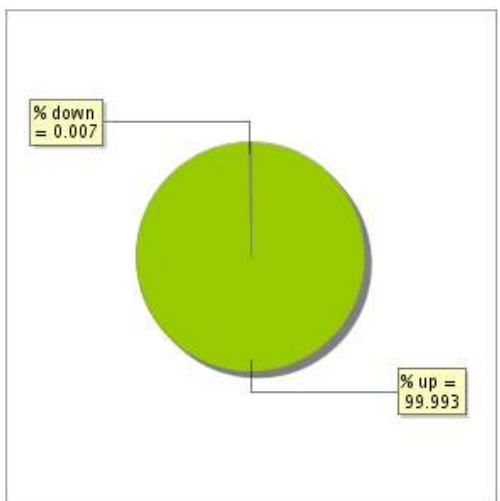

### **11.3 Beschikbaarheidsrapport**

Deze grafiek geeft het percentage van de beschikbaarheid van de toepassing tijdens de lopende periode van het rapport.

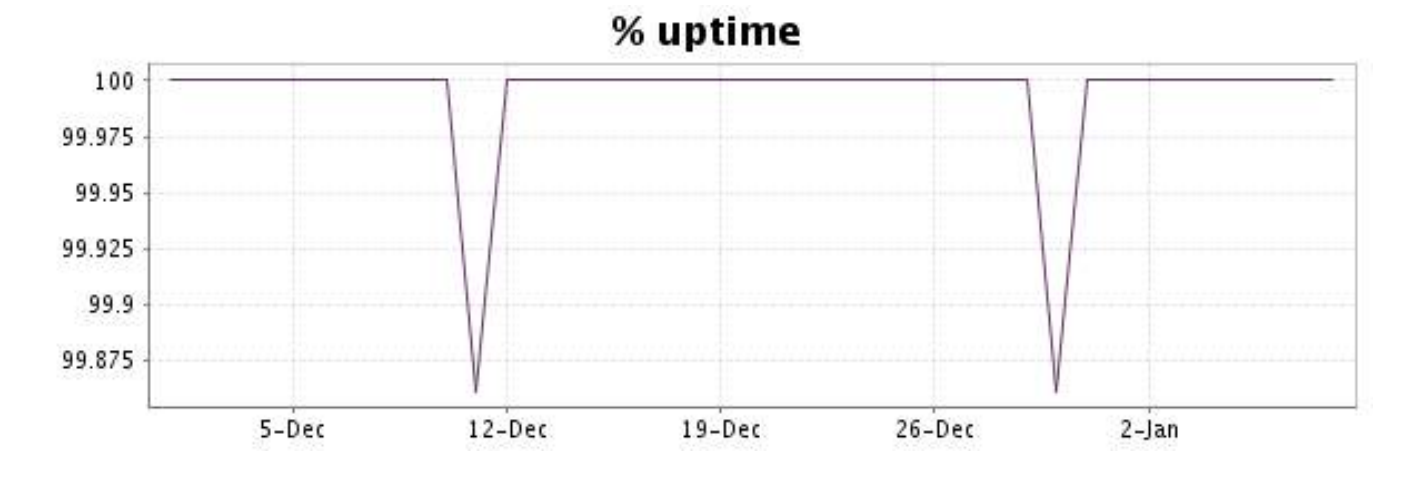

Deze grafiek geeft de typologie en de verdeling weer van de fouten die tijdens de periode werden gedetecteerd.

Voor elk type van fout kan een beschrijving worden gevonden in onze I.V. manager op het volgende adres[: http://www.internetVista.com/errors-types.htm](http://www.internetVista.com/errors-types.htm)

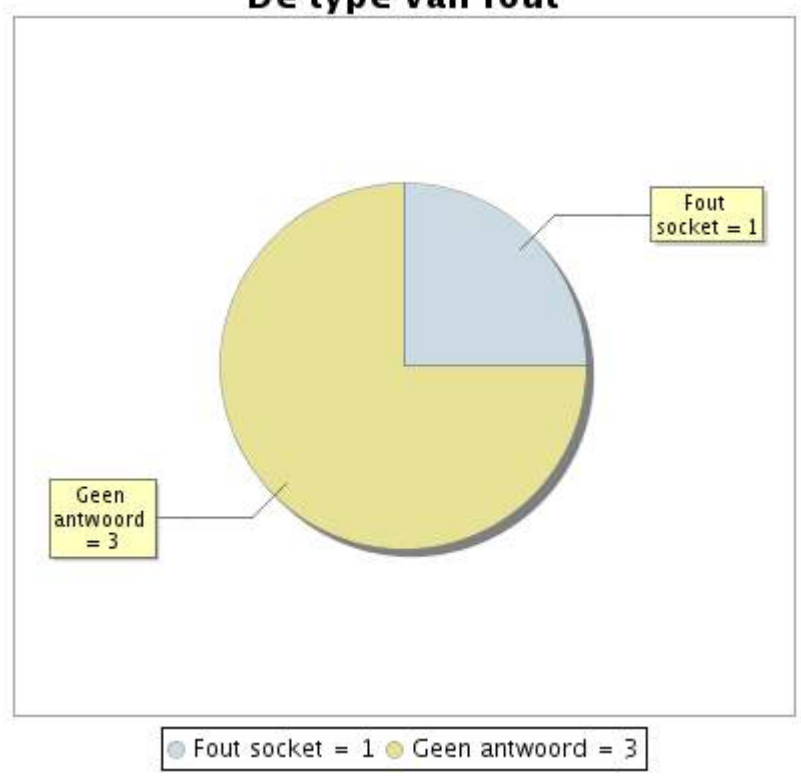

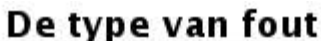

# **11.5 Rapport over de responstijden**

Deze grafiek geeft voor elke dag de gemiddelde responstijd weer. Deze tijd wordt uitgedrukt in milliseconden. De grafiek vermeldt ook het gemiddelde van deze responstijden over de bestudeerde periode.

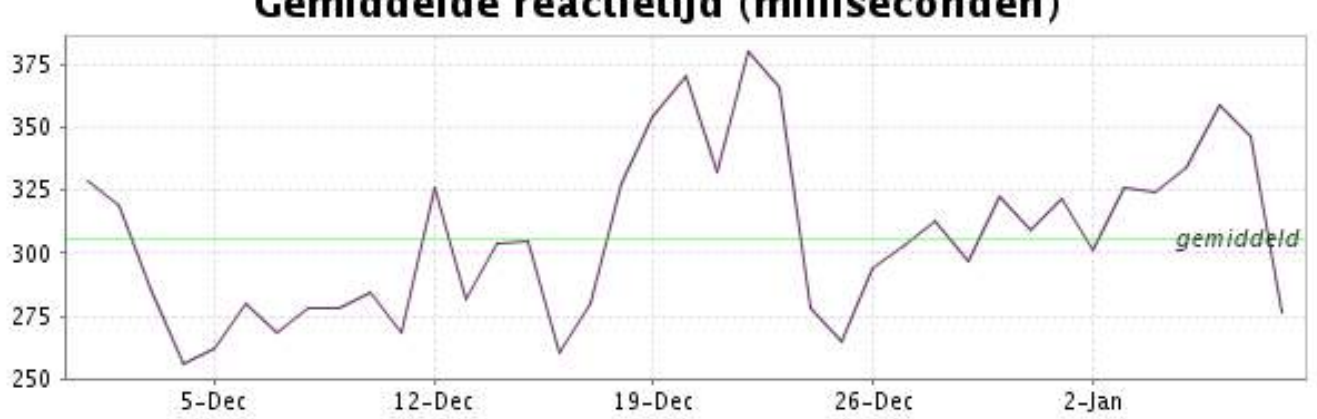

<span id="page-23-0"></span>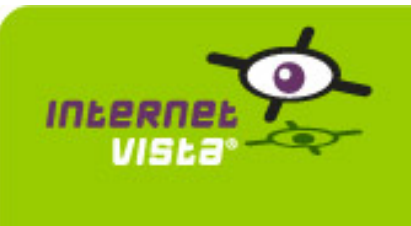

# **12. ecommerce-la redoute**

# **12.1 Samenvatting gegevens**

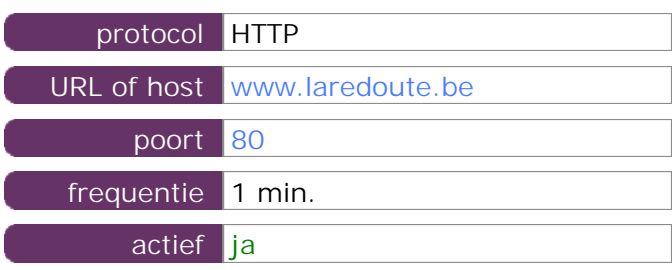

Deze gegevens zijn afkomstig van parameters van de toepassing die u hebt gedefinieerd in de beheertool "I.V. manager". U kunt ze altijd wijzigen (login > toepassingen > bewerken)

#### **12.2 Performance verslag**

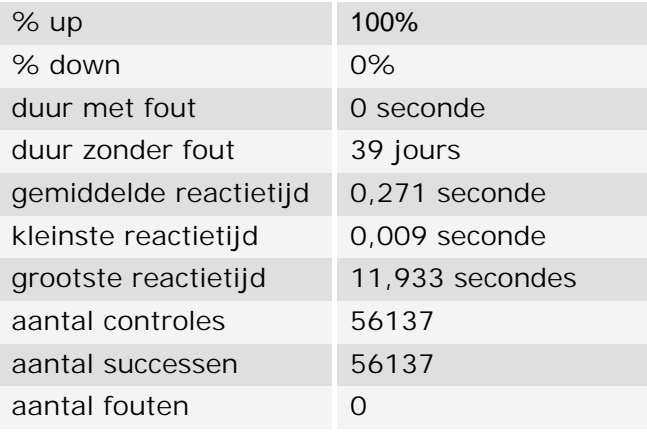

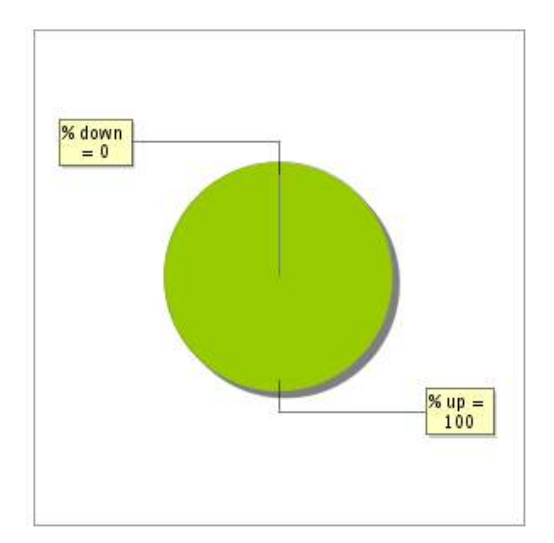

### **12.3 Beschikbaarheidsrapport**

Deze grafiek geeft het percentage van de beschikbaarheid van de toepassing tijdens de lopende periode van het rapport.

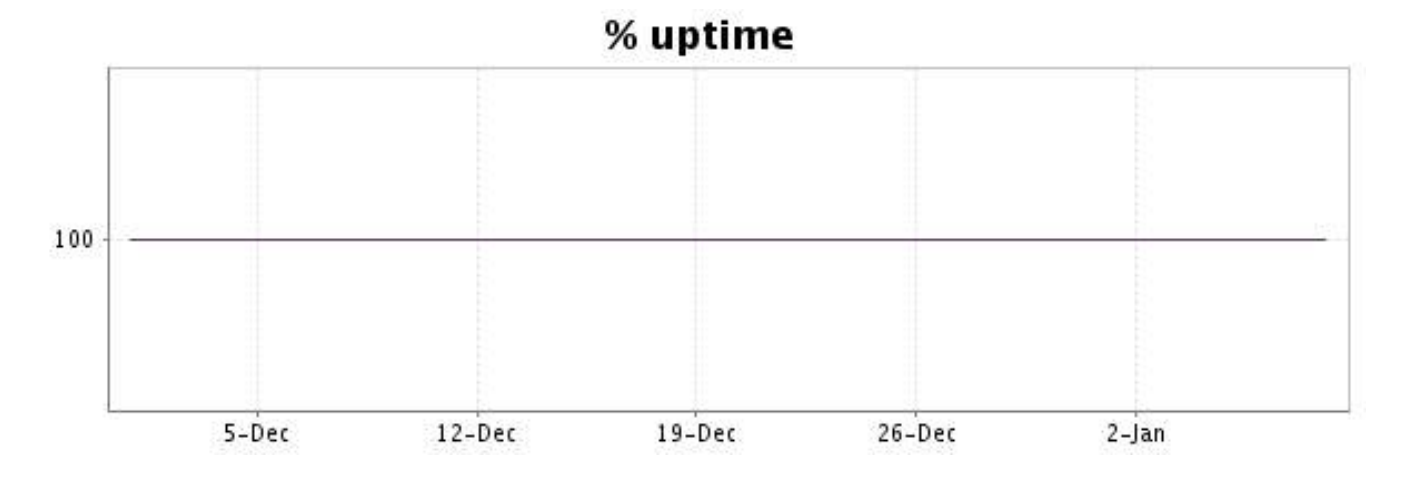

Tijdens de periode zijn geen fouten opgetreden. Bijgevolg is dit type van grafiek niet beschikbaar

# **12.5 Rapport over de responstijden**

Deze grafiek geeft voor elke dag de gemiddelde responstijd weer. Deze tijd wordt uitgedrukt in milliseconden. De grafiek vermeldt ook het gemiddelde van deze responstijden over de bestudeerde periode.

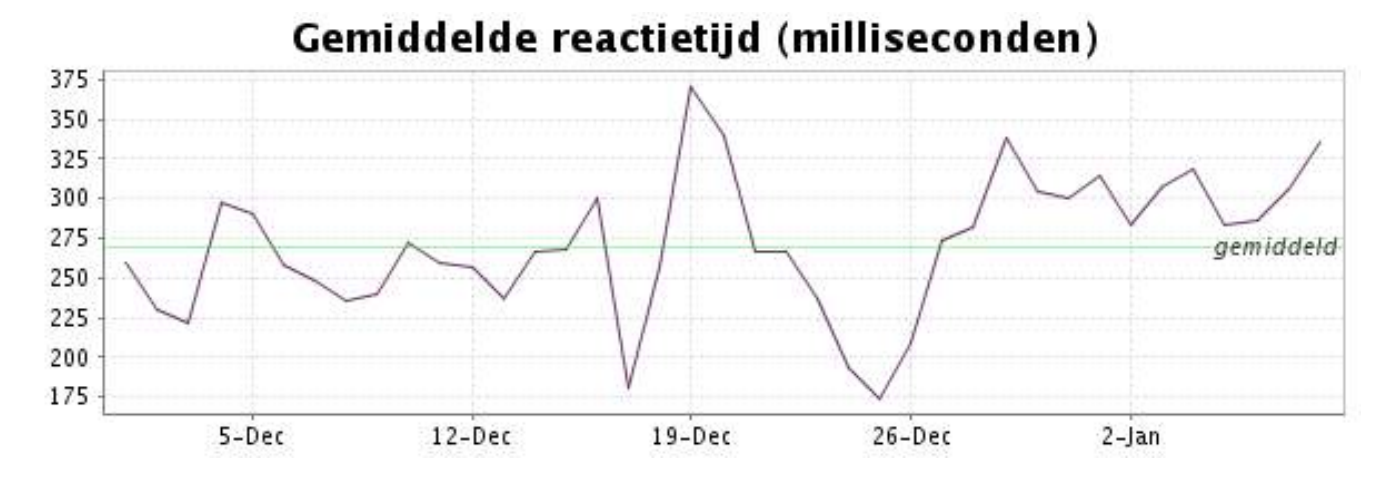

<span id="page-25-0"></span>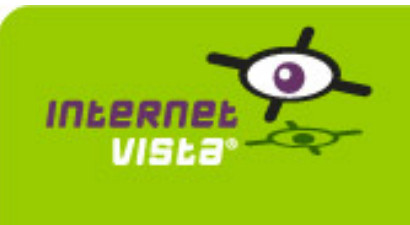

# **13. ecommerce-Mac Line**

### **13.1 Samenvatting gegevens**

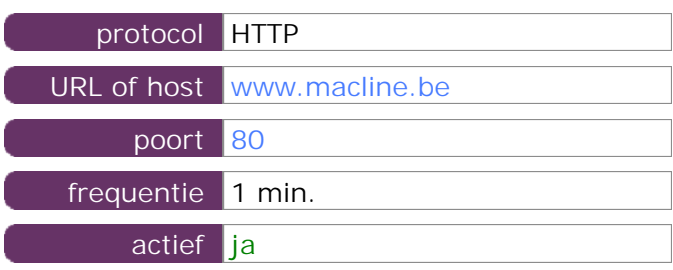

Deze gegevens zijn afkomstig van parameters van de toepassing die u hebt gedefinieerd in de beheertool "I.V. manager". U kunt ze altijd wijzigen (login > toepassingen > bewerken)

### **13.2 Performance verslag**

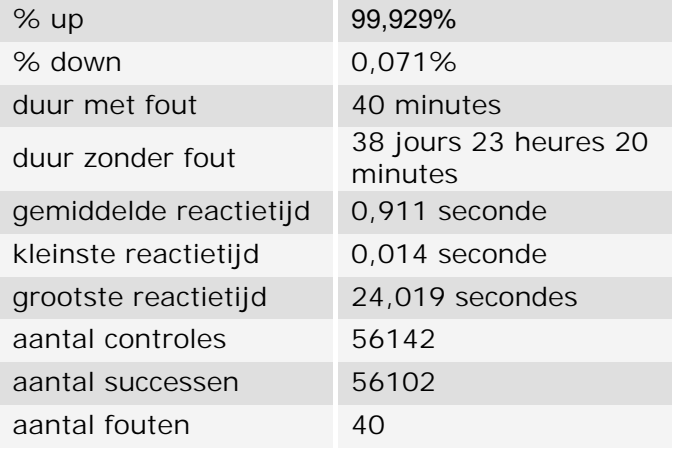

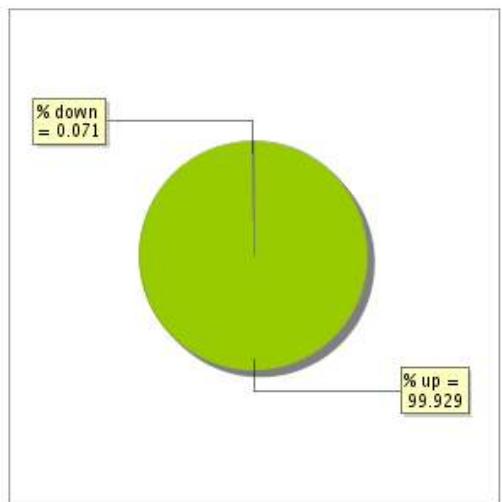

### **13.3 Beschikbaarheidsrapport**

Deze grafiek geeft het percentage van de beschikbaarheid van de toepassing tijdens de lopende periode van het rapport.

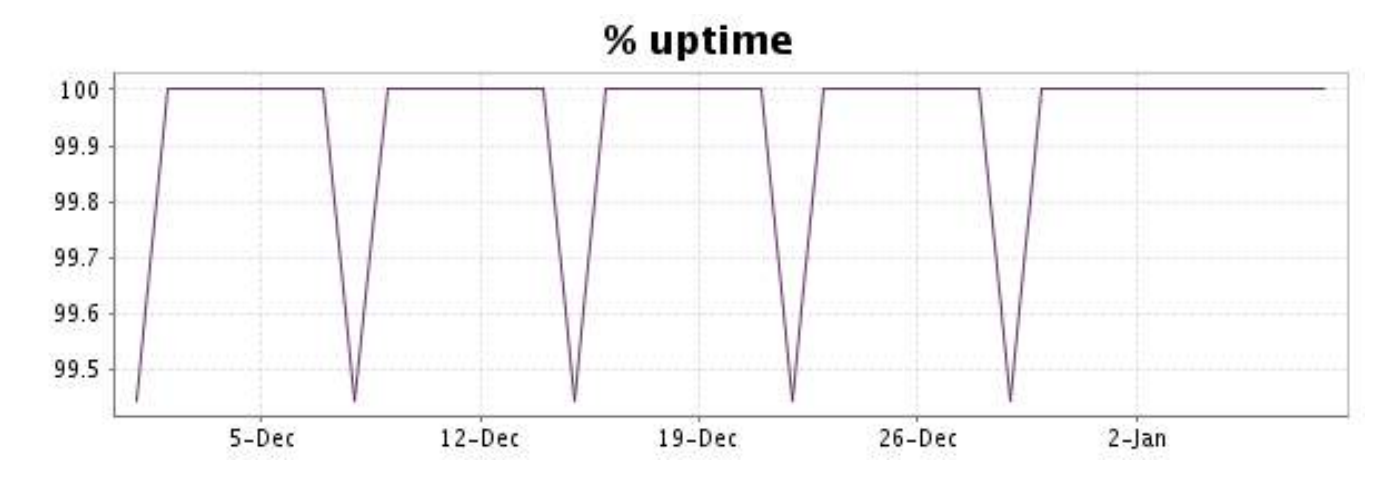

Deze grafiek geeft de typologie en de verdeling weer van de fouten die tijdens de periode werden gedetecteerd.

Voor elk type van fout kan een beschrijving worden gevonden in onze I.V. manager op het volgende adres[: http://www.internetVista.com/errors-types.htm](http://www.internetVista.com/errors-types.htm)

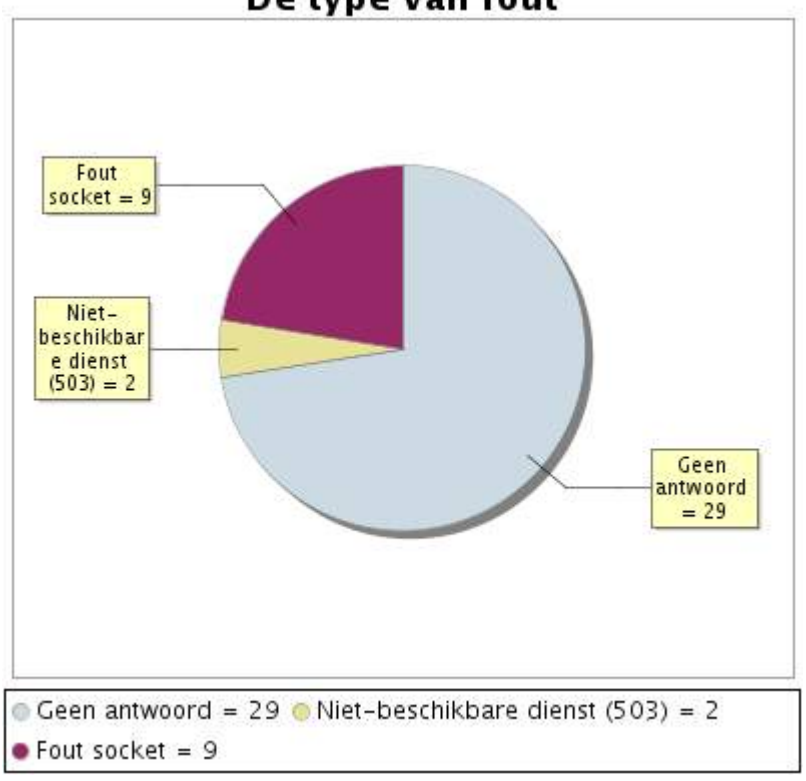

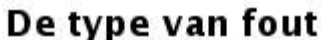

# **13.5 Rapport over de responstijden**

Deze grafiek geeft voor elke dag de gemiddelde responstijd weer. Deze tijd wordt uitgedrukt in milliseconden. De grafiek vermeldt ook het gemiddelde van deze responstijden over de bestudeerde periode.

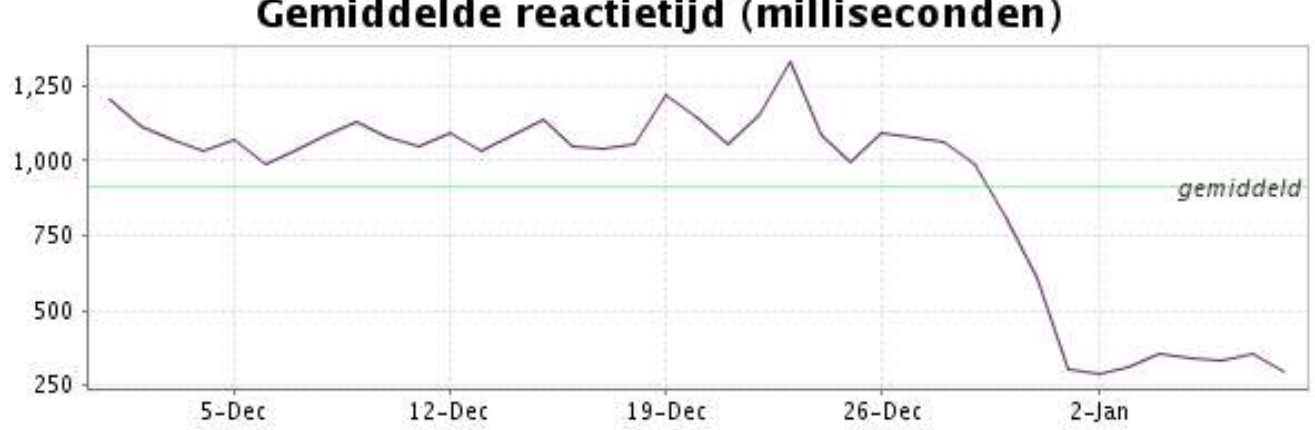

<span id="page-27-0"></span>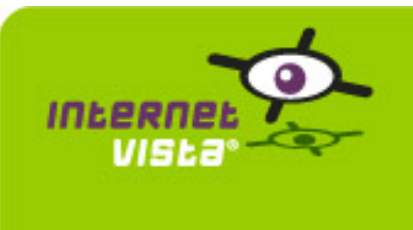

# **14. ecommerce-Mediadis**

### **14.1 Samenvatting gegevens**

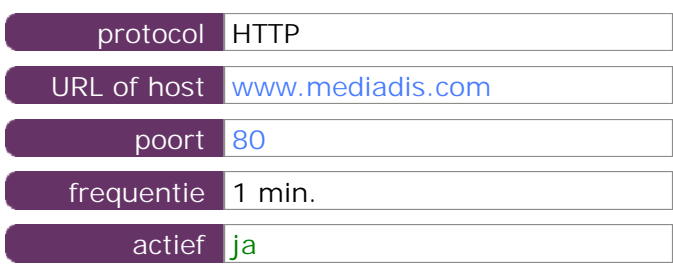

Deze gegevens zijn afkomstig van parameters van de toepassing die u hebt gedefinieerd in de beheertool "I.V. manager". U kunt ze altijd wijzigen (login > toepassingen > bewerken)

### **14.2 Performance verslag**

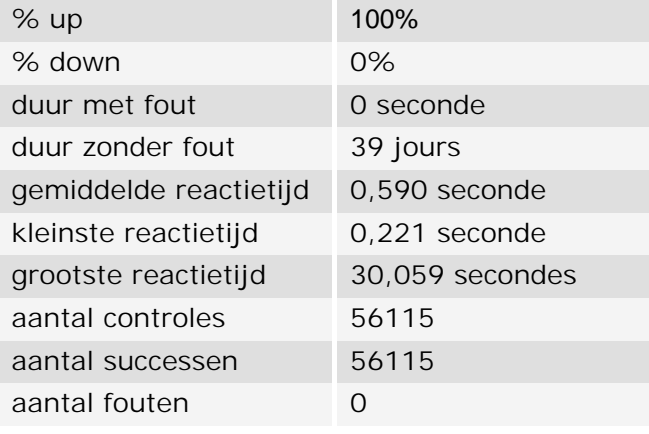

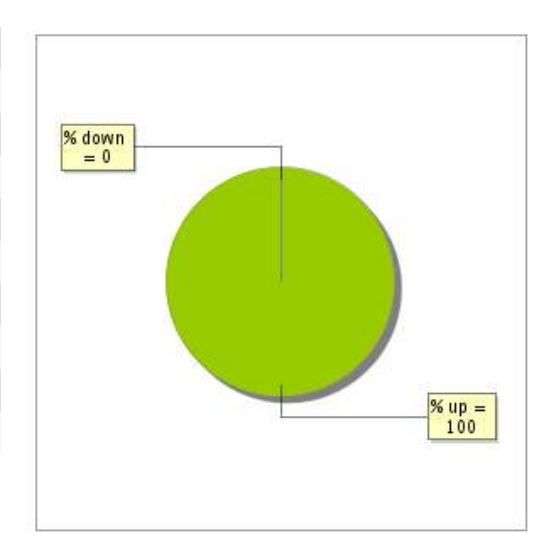

### **14.3 Beschikbaarheidsrapport**

Deze grafiek geeft het percentage van de beschikbaarheid van de toepassing tijdens de lopende periode van het rapport.

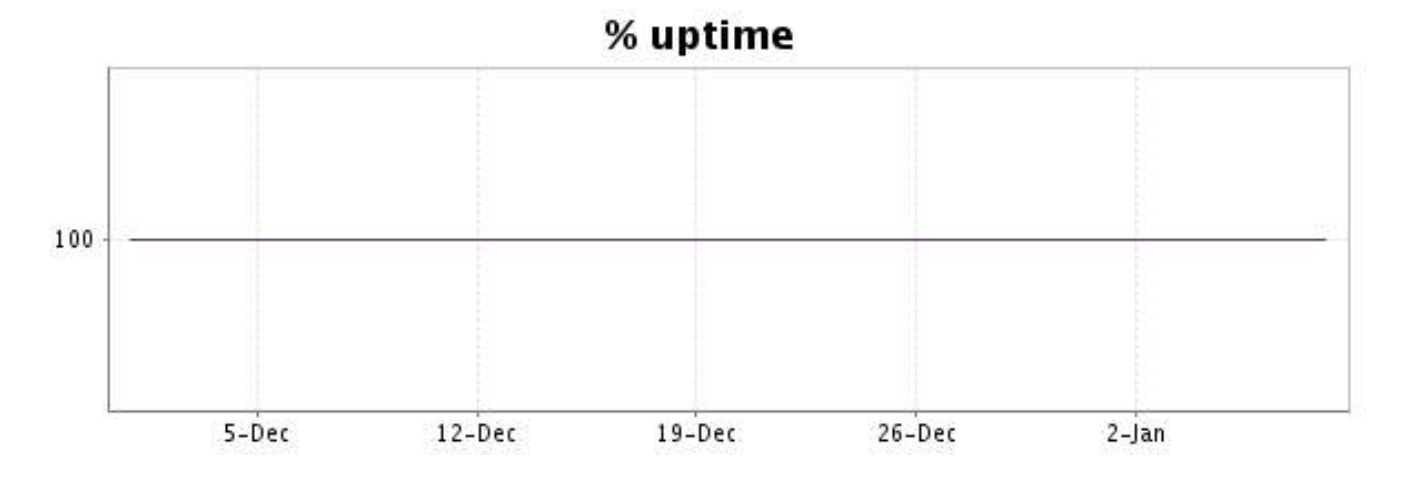

Tijdens de periode zijn geen fouten opgetreden. Bijgevolg is dit type van grafiek niet beschikbaar

# **14.5 Rapport over de responstijden**

Deze grafiek geeft voor elke dag de gemiddelde responstijd weer. Deze tijd wordt uitgedrukt in milliseconden. De grafiek vermeldt ook het gemiddelde van deze responstijden over de bestudeerde periode.

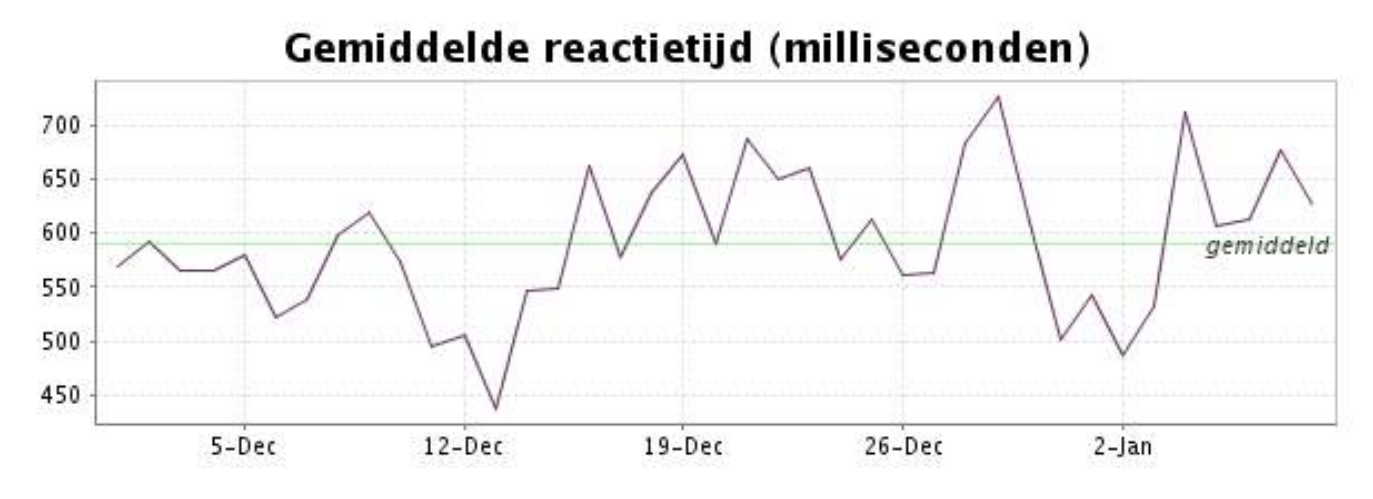

<span id="page-29-0"></span>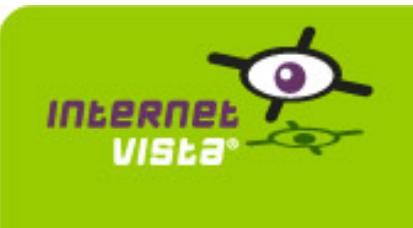

### **15.1 Samenvatting gegevens**

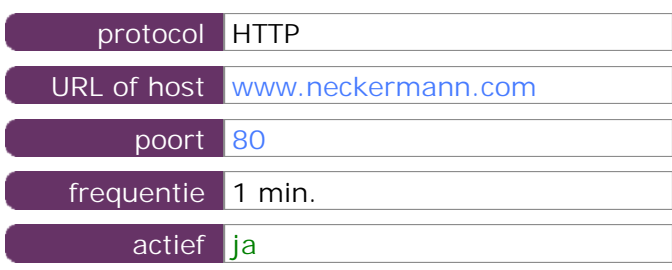

Deze gegevens zijn afkomstig van parameters van de toepassing die u hebt gedefinieerd in de beheertool "I.V. manager". U kunt ze altijd wijzigen (login > toepassingen > bewerken)

### **15.2 Performance verslag**

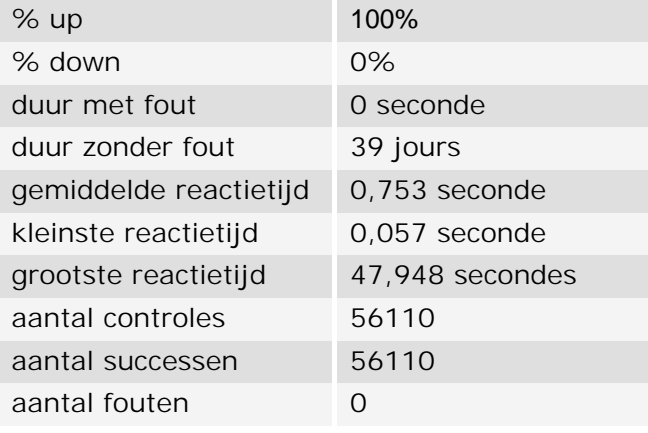

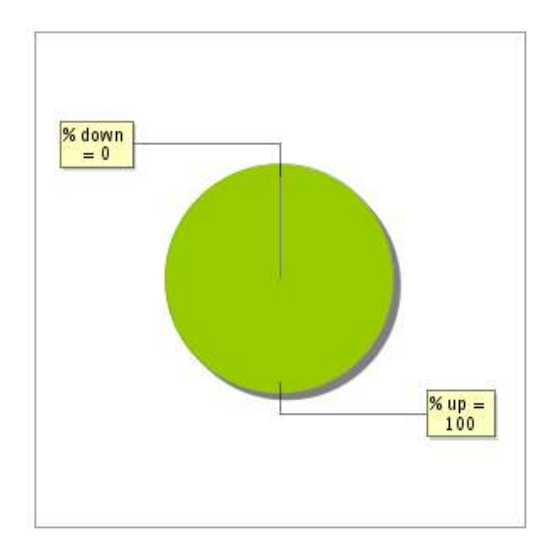

### **15.3 Beschikbaarheidsrapport**

Deze grafiek geeft het percentage van de beschikbaarheid van de toepassing tijdens de lopende periode van het rapport.

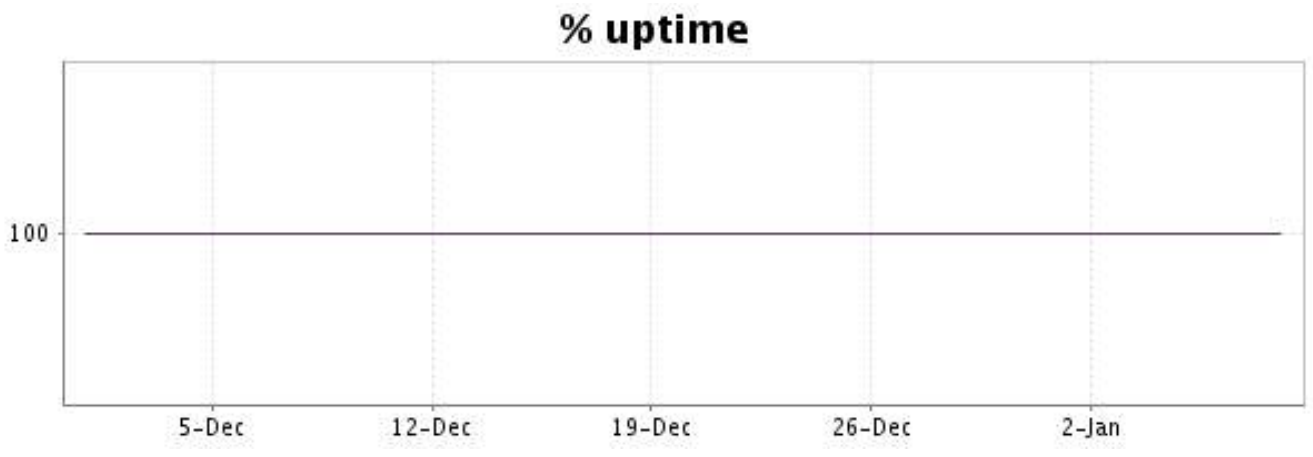

Tijdens de periode zijn geen fouten opgetreden. Bijgevolg is dit type van grafiek niet beschikbaar

# **15.5 Rapport over de responstijden**

Deze grafiek geeft voor elke dag de gemiddelde responstijd weer. Deze tijd wordt uitgedrukt in milliseconden. De grafiek vermeldt ook het gemiddelde van deze responstijden over de bestudeerde periode.

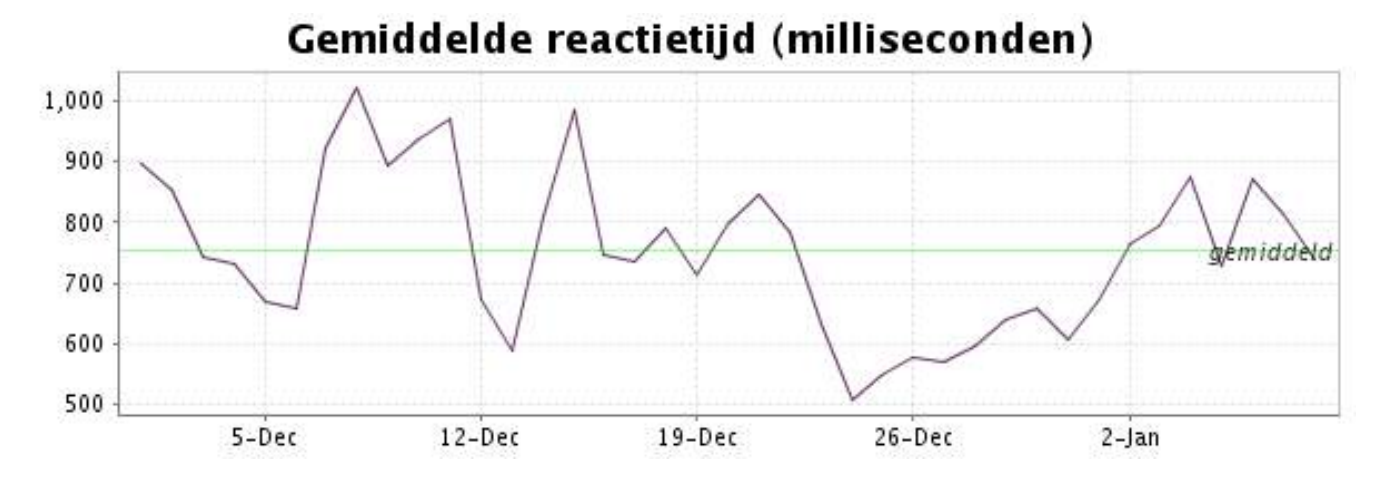

<span id="page-31-0"></span>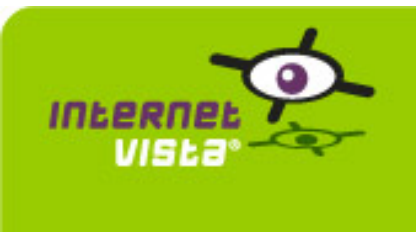

# **16. ecommerce-NetPrint**

### **16.1 Samenvatting gegevens**

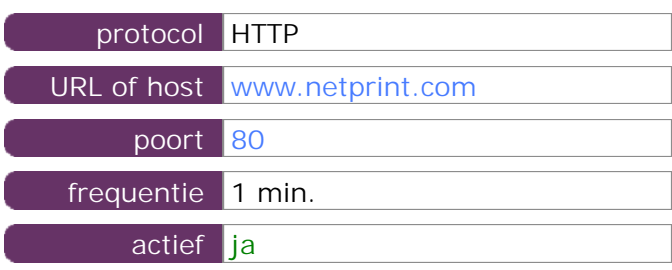

Deze gegevens zijn afkomstig van parameters van de toepassing die u hebt gedefinieerd in de beheertool "I.V. manager". U kunt ze altijd wijzigen (login > toepassingen > bewerken)

### **16.2 Performance verslag**

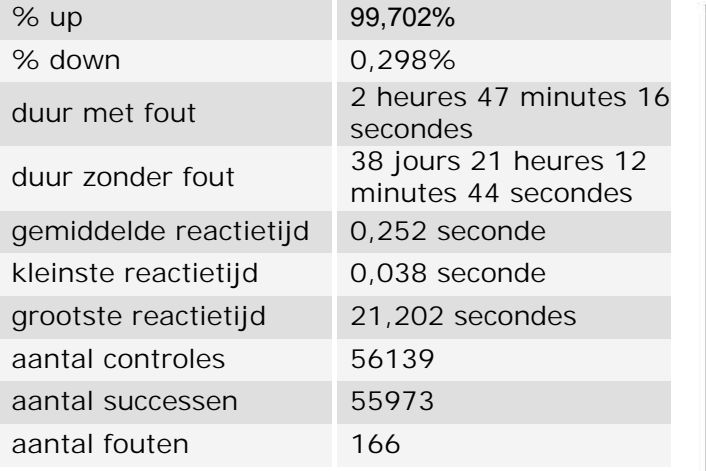

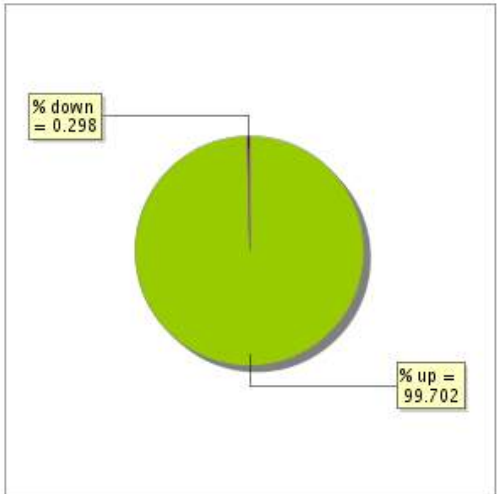

### **16.3 Beschikbaarheidsrapport**

Deze grafiek geeft het percentage van de beschikbaarheid van de toepassing tijdens de lopende periode van het rapport.

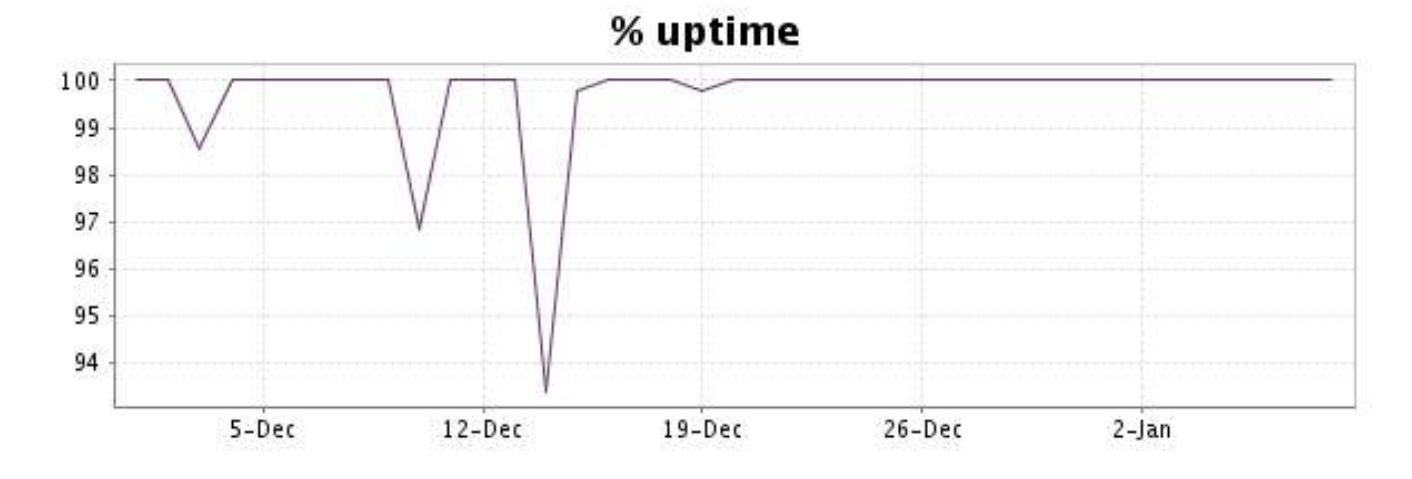

Deze grafiek geeft de typologie en de verdeling weer van de fouten die tijdens de periode werden gedetecteerd.

Voor elk type van fout kan een beschrijving worden gevonden in onze I.V. manager op het volgende adres[: http://www.internetVista.com/errors-types.htm](http://www.internetVista.com/errors-types.htm)

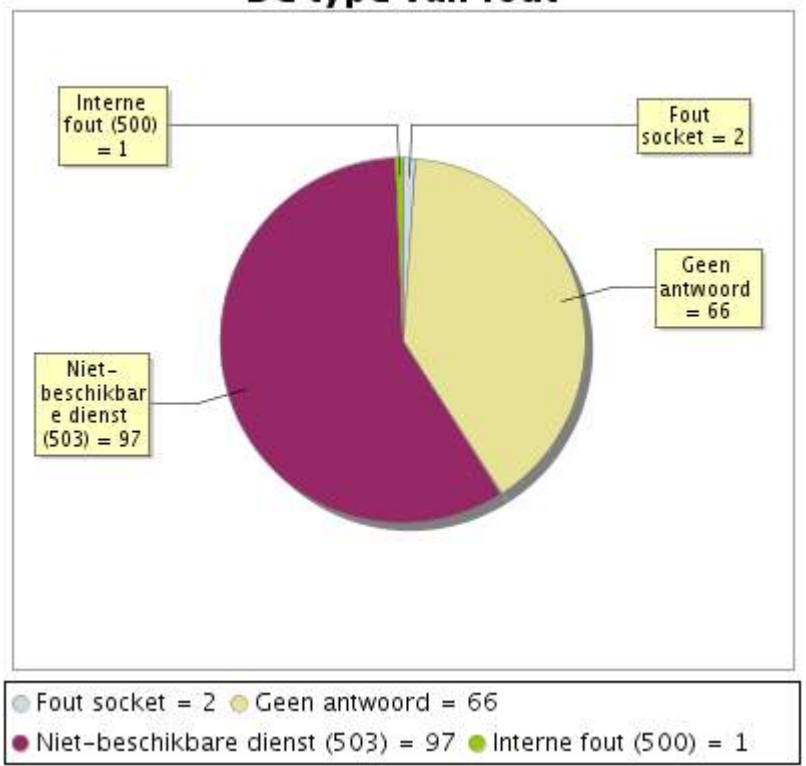

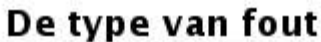

# **16.5 Rapport over de responstijden**

Deze grafiek geeft voor elke dag de gemiddelde responstijd weer. Deze tijd wordt uitgedrukt in milliseconden. De grafiek vermeldt ook het gemiddelde van deze responstijden over de bestudeerde periode.

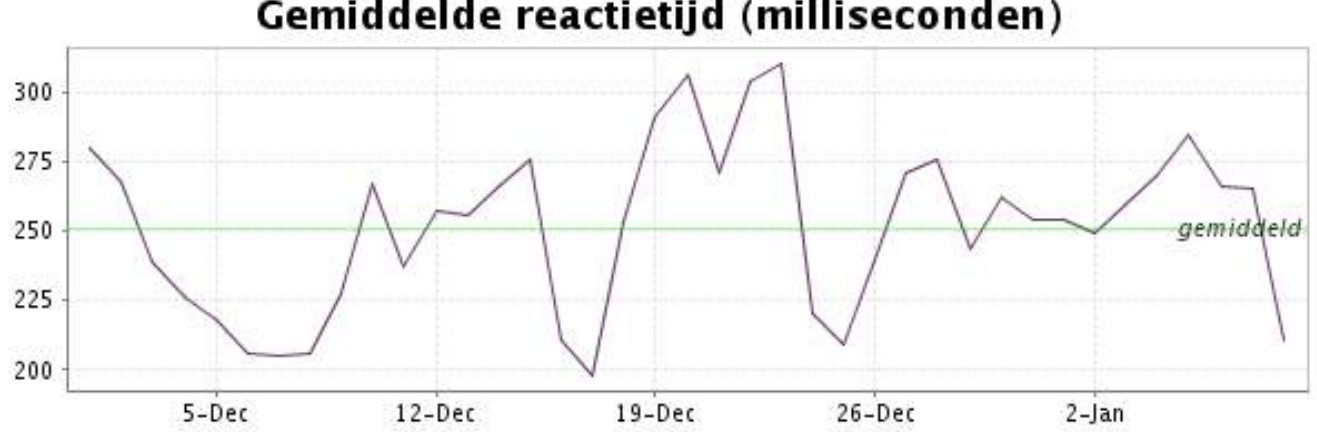

<span id="page-33-0"></span>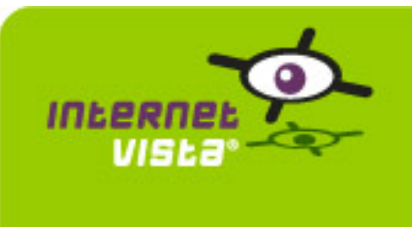

# **17. ecommerce-PhotoHall**

# **17.1 Samenvatting gegevens**

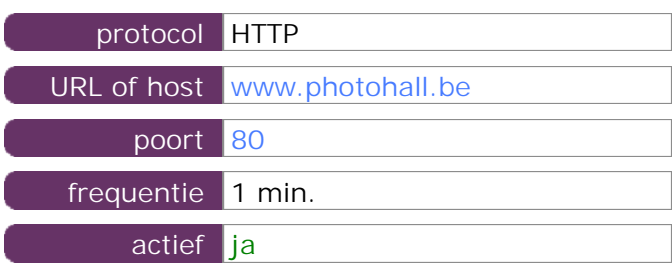

Deze gegevens zijn afkomstig van parameters van de toepassing die u hebt gedefinieerd in de beheertool "I.V. manager". U kunt ze altijd wijzigen (login > toepassingen > bewerken)

### **17.2 Performance verslag**

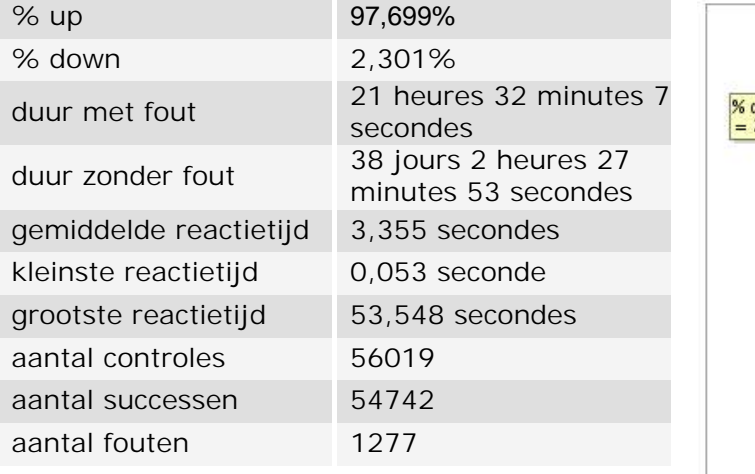

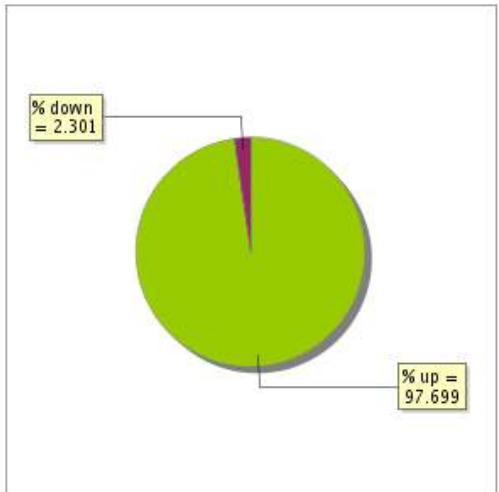

### **17.3 Beschikbaarheidsrapport**

Deze grafiek geeft het percentage van de beschikbaarheid van de toepassing tijdens de lopende periode van het rapport.

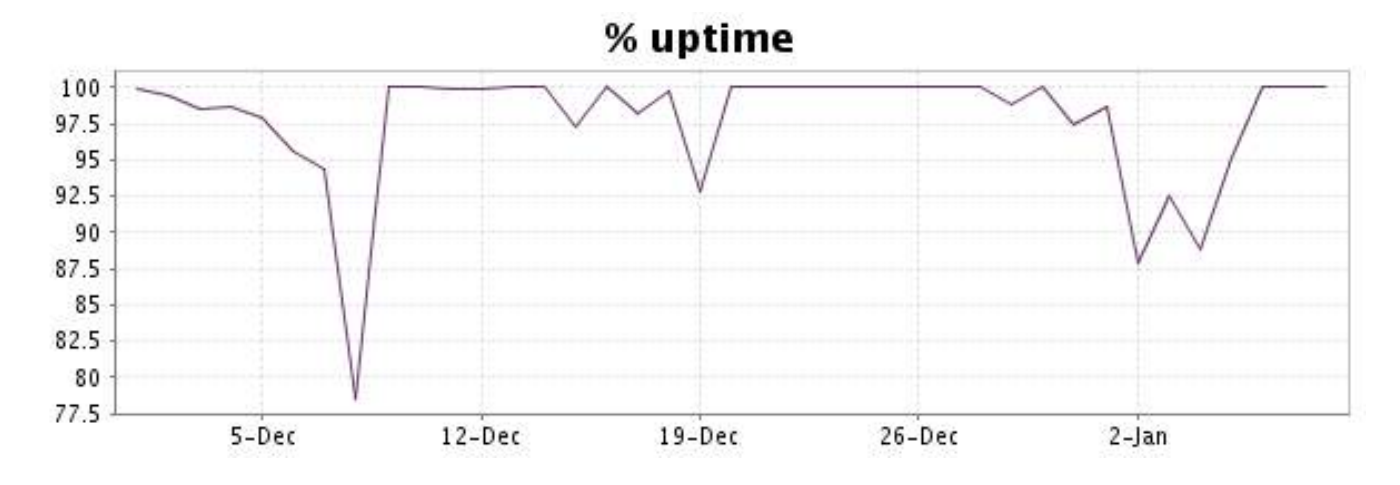

Deze grafiek geeft de typologie en de verdeling weer van de fouten die tijdens de periode werden gedetecteerd.

Voor elk type van fout kan een beschrijving worden gevonden in onze I.V. manager op het volgende adres[: http://www.internetVista.com/errors-types.htm](http://www.internetVista.com/errors-types.htm)

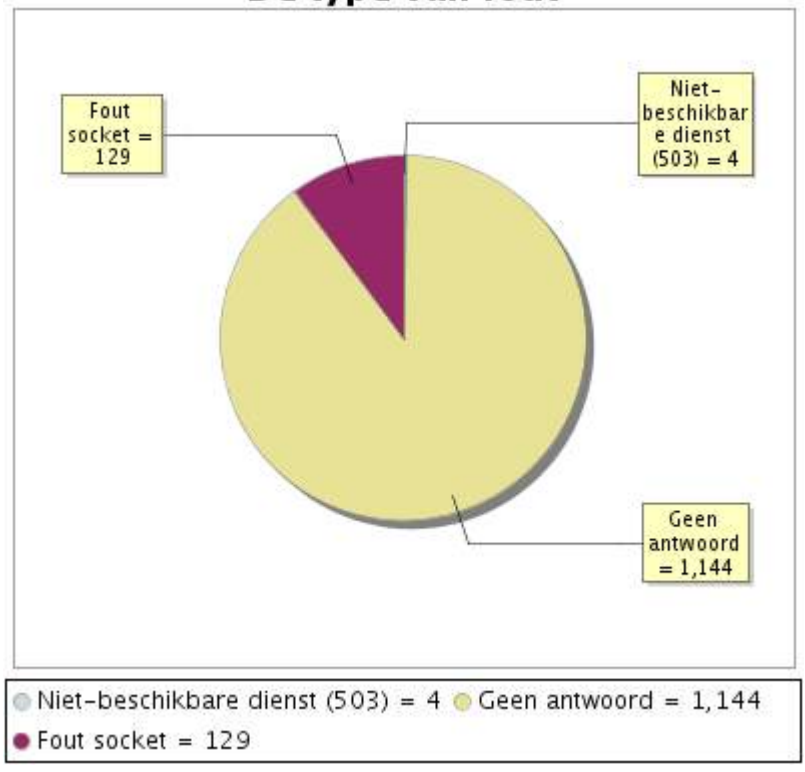

# De type van fout

# **17.5 Rapport over de responstijden**

Deze grafiek geeft voor elke dag de gemiddelde responstijd weer. Deze tijd wordt uitgedrukt in milliseconden. De grafiek vermeldt ook het gemiddelde van deze responstijden over de bestudeerde periode.

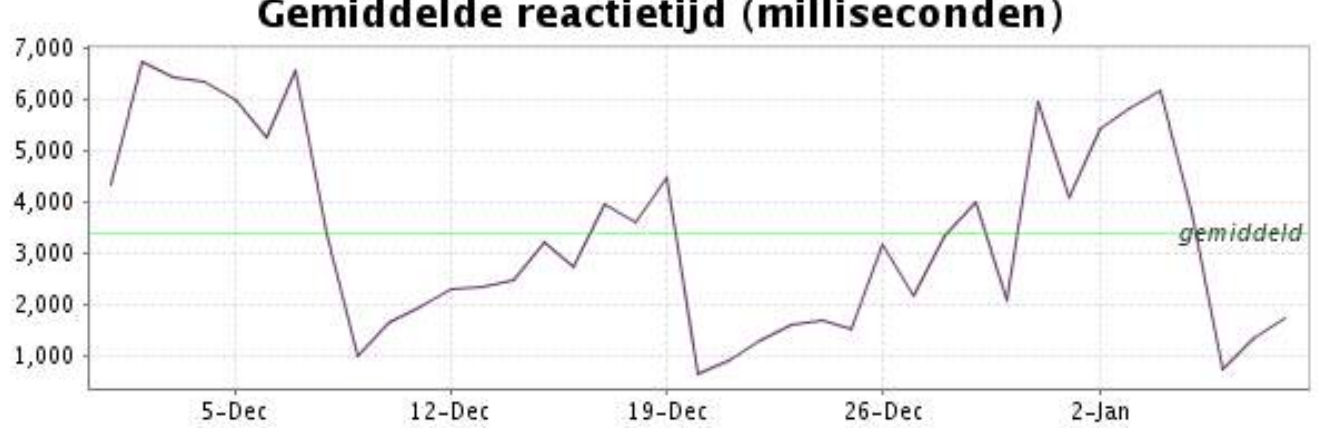

<span id="page-35-0"></span>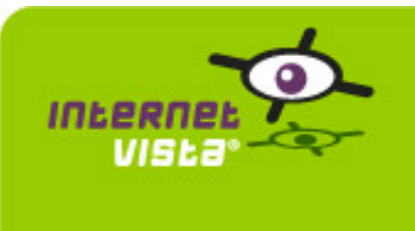

### **18.1 Samenvatting gegevens**

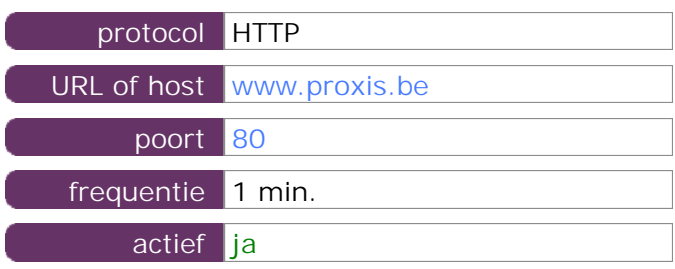

Deze gegevens zijn afkomstig van parameters van de toepassing die u hebt gedefinieerd in de beheertool "I.V. manager". U kunt ze altijd wijzigen (login > toepassingen > bewerken)

#### **18.2 Performance verslag**

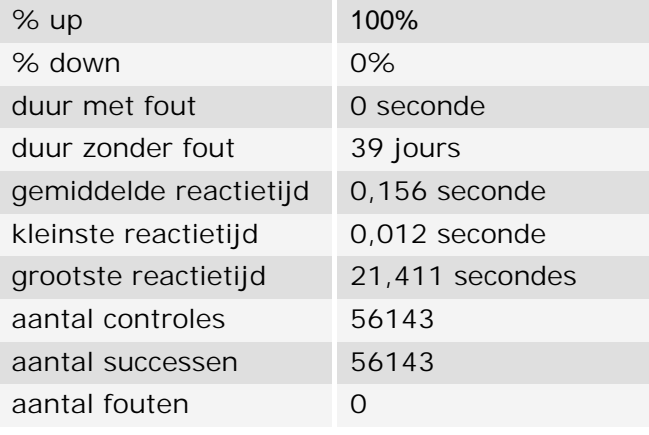

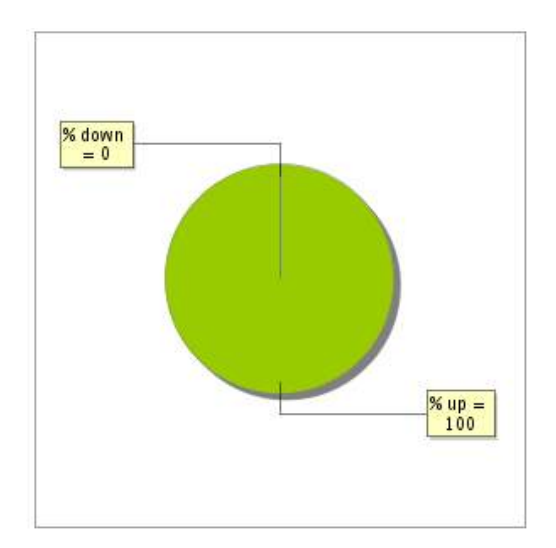

### **18.3 Beschikbaarheidsrapport**

Deze grafiek geeft het percentage van de beschikbaarheid van de toepassing tijdens de lopende periode van het rapport.

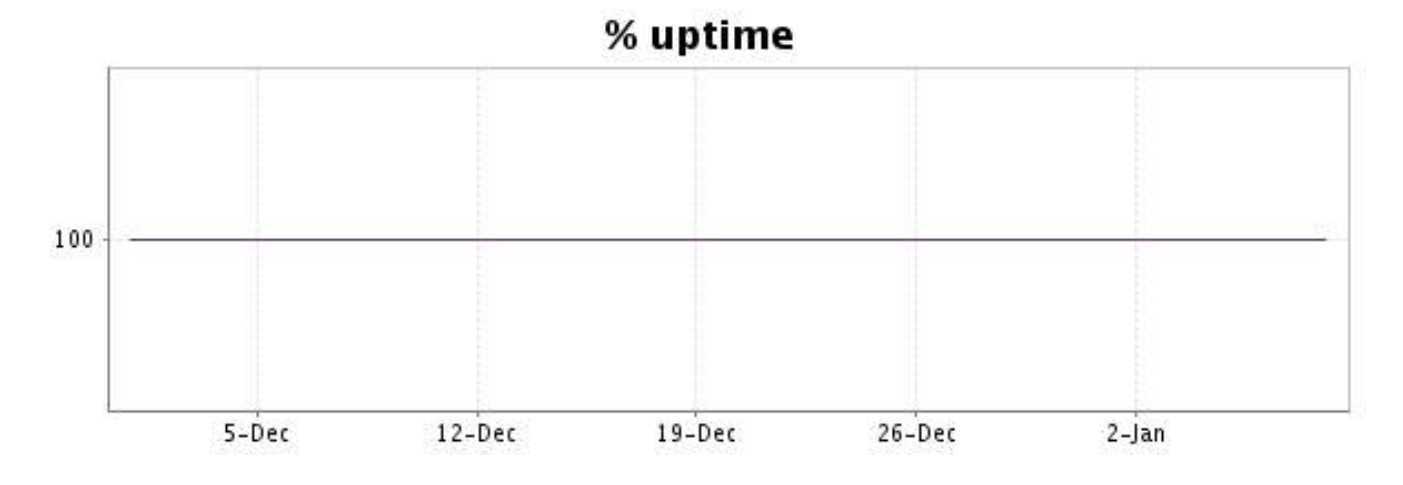

Tijdens de periode zijn geen fouten opgetreden. Bijgevolg is dit type van grafiek niet beschikbaar

# **18.5 Rapport over de responstijden**

Deze grafiek geeft voor elke dag de gemiddelde responstijd weer. Deze tijd wordt uitgedrukt in milliseconden. De grafiek vermeldt ook het gemiddelde van deze responstijden over de bestudeerde periode.

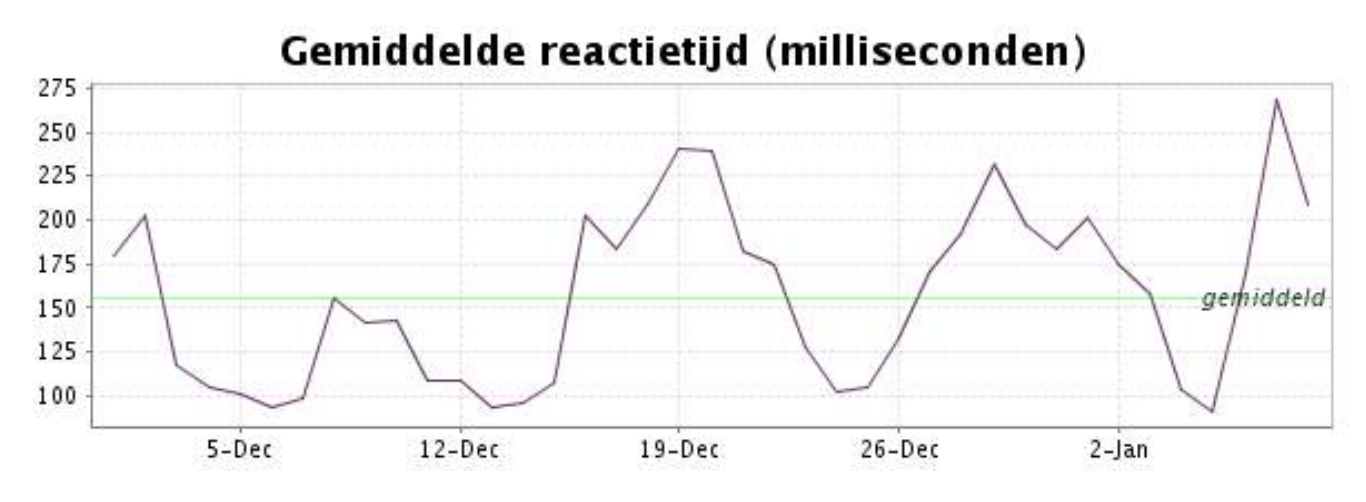

<span id="page-37-0"></span>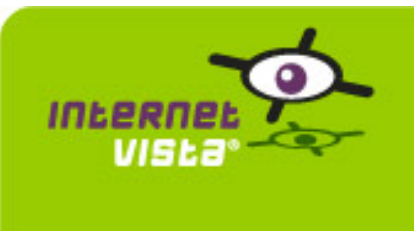

# **19. ecommerce-Sherpa**

### **19.1 Samenvatting gegevens**

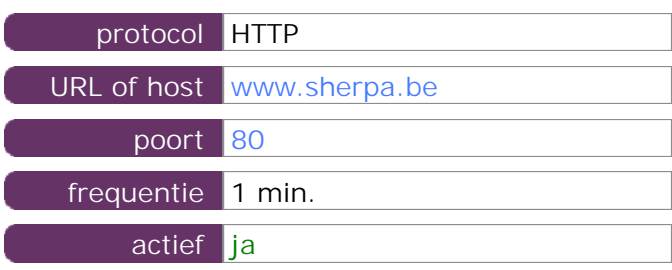

Deze gegevens zijn afkomstig van parameters van de toepassing die u hebt gedefinieerd in de beheertool "I.V. manager". U kunt ze altijd wijzigen (login > toepassingen > bewerken)

### **19.2 Performance verslag**

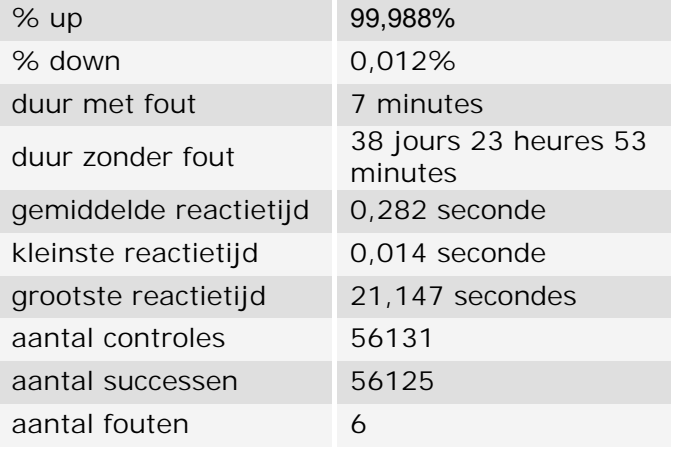

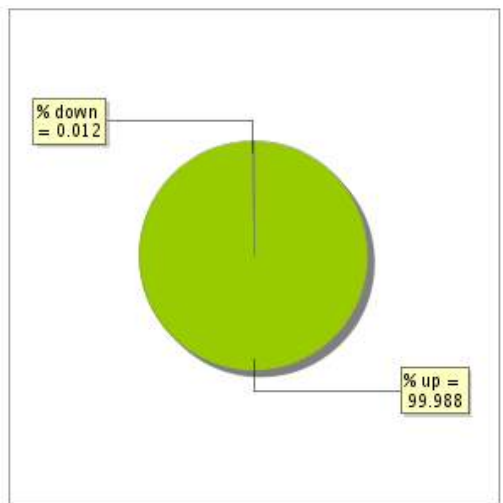

### **19.3 Beschikbaarheidsrapport**

Deze grafiek geeft het percentage van de beschikbaarheid van de toepassing tijdens de lopende periode van het rapport.

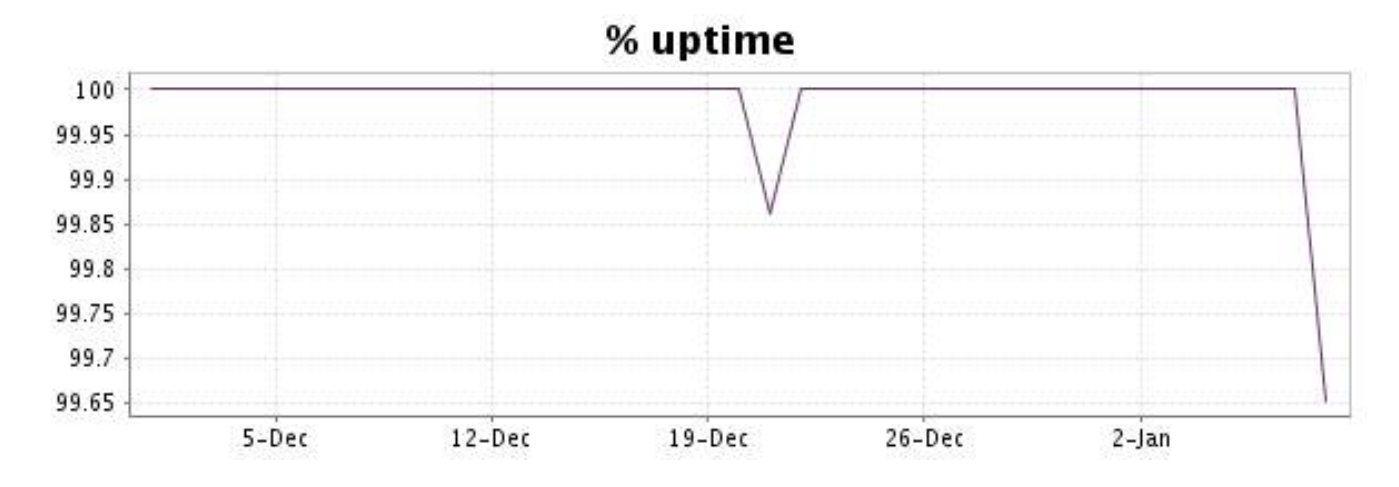

Deze grafiek geeft de typologie en de verdeling weer van de fouten die tijdens de periode werden gedetecteerd.

Voor elk type van fout kan een beschrijving worden gevonden in onze I.V. manager op het volgende adres[: http://www.internetVista.com/errors-types.htm](http://www.internetVista.com/errors-types.htm)

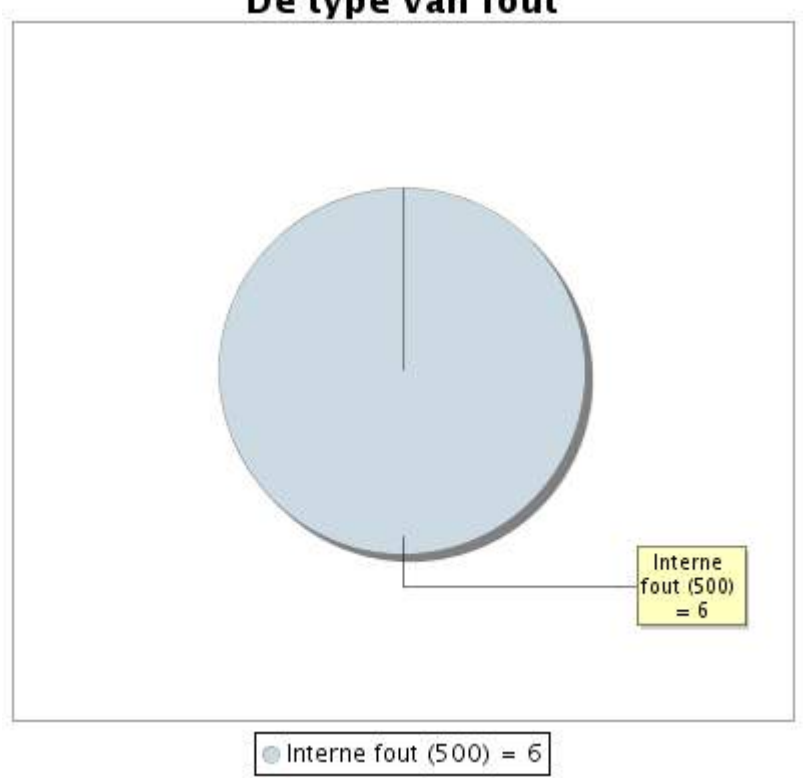

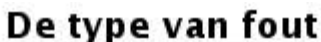

**19.5 Rapport over de responstijden**

Deze grafiek geeft voor elke dag de gemiddelde responstijd weer. Deze tijd wordt uitgedrukt in milliseconden. De grafiek vermeldt ook het gemiddelde van deze responstijden over de bestudeerde periode.

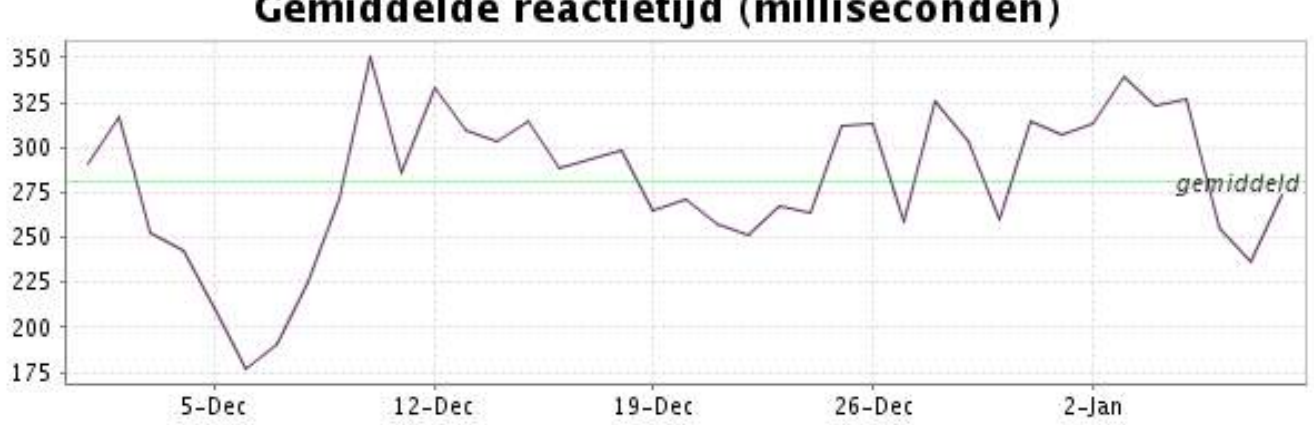

<span id="page-39-0"></span>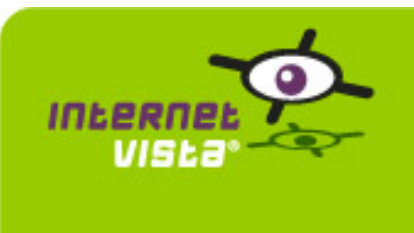

# **20. ecommerce-unigro**

### **20.1 Samenvatting gegevens**

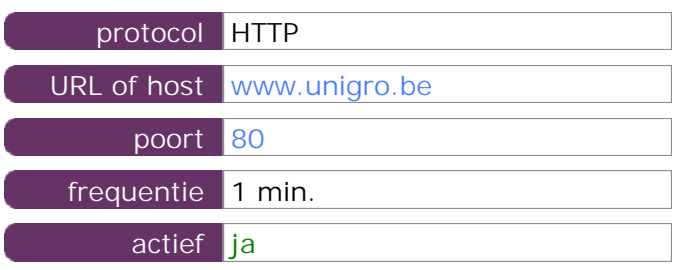

Deze gegevens zijn afkomstig van parameters van de toepassing die u hebt gedefinieerd in de beheertool "I.V. manager". U kunt ze altijd wijzigen (login > toepassingen > bewerken)

### **20.2 Performance verslag**

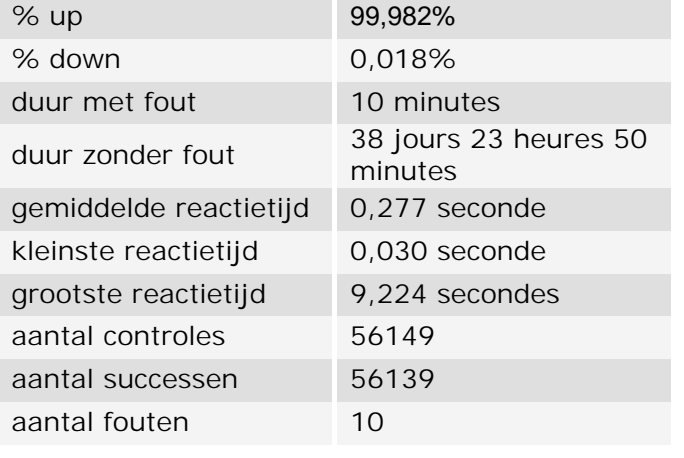

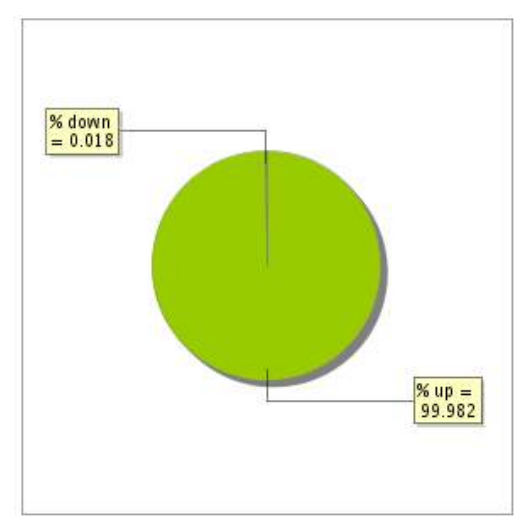

### **20.3 Beschikbaarheidsrapport**

Deze grafiek geeft het percentage van de beschikbaarheid van de toepassing tijdens de lopende periode van het rapport.

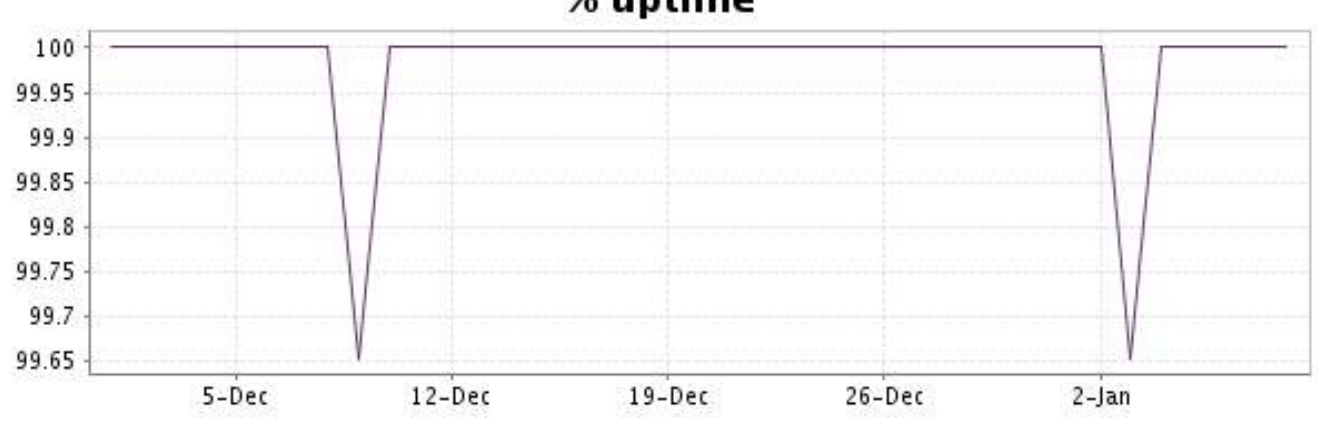

# % uptime

Deze grafiek geeft de typologie en de verdeling weer van de fouten die tijdens de periode werden gedetecteerd.

Voor elk type van fout kan een beschrijving worden gevonden in onze I.V. manager op het volgende adres[: http://www.internetVista.com/errors-types.htm](http://www.internetVista.com/errors-types.htm)

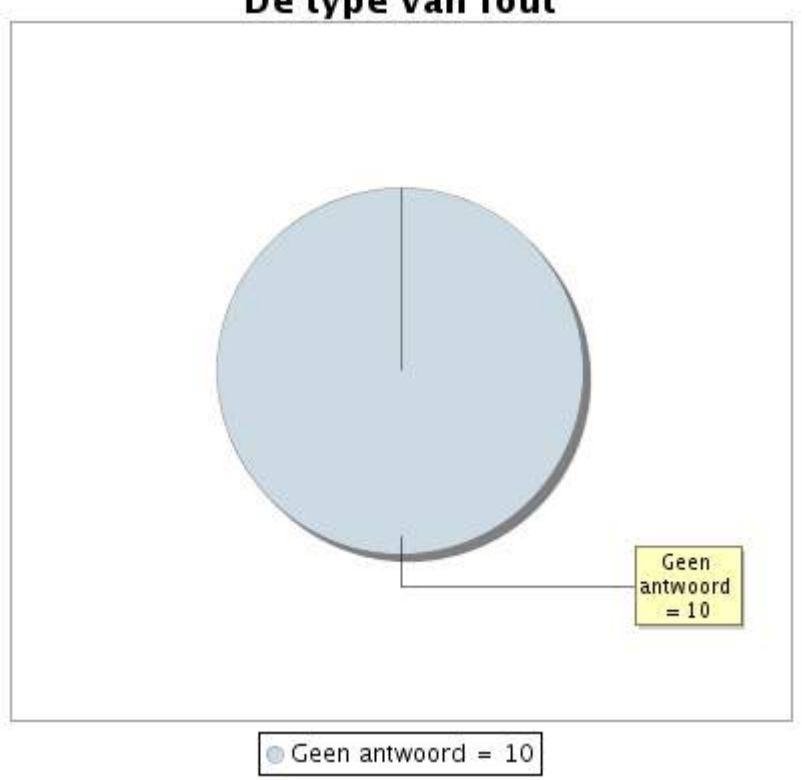

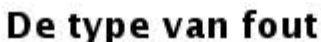

**20.5 Rapport over de responstijden**

Deze grafiek geeft voor elke dag de gemiddelde responstijd weer. Deze tijd wordt uitgedrukt in milliseconden. De grafiek vermeldt ook het gemiddelde van deze responstijden over de bestudeerde periode.

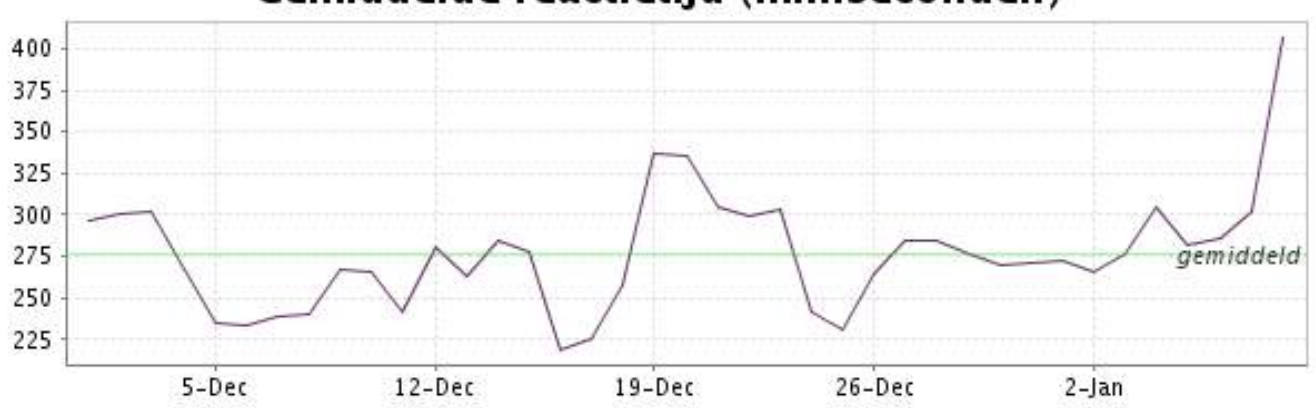

<span id="page-41-0"></span>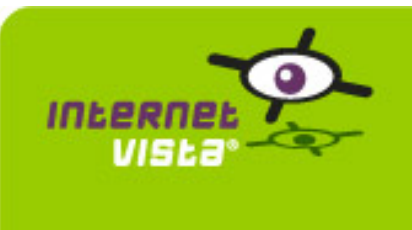

# **21. ecommerce-Unikadoo**

### **21.1 Samenvatting gegevens**

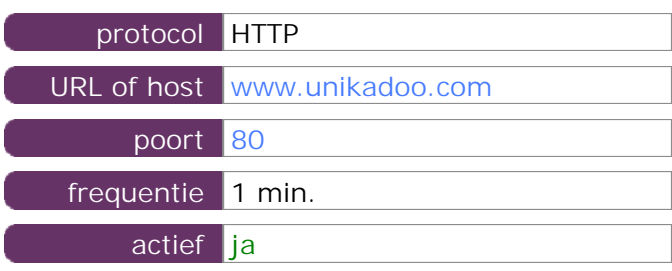

Deze gegevens zijn afkomstig van parameters van de toepassing die u hebt gedefinieerd in de beheertool "I.V. manager". U kunt ze altijd wijzigen (login > toepassingen > bewerken)

### **21.2 Performance verslag**

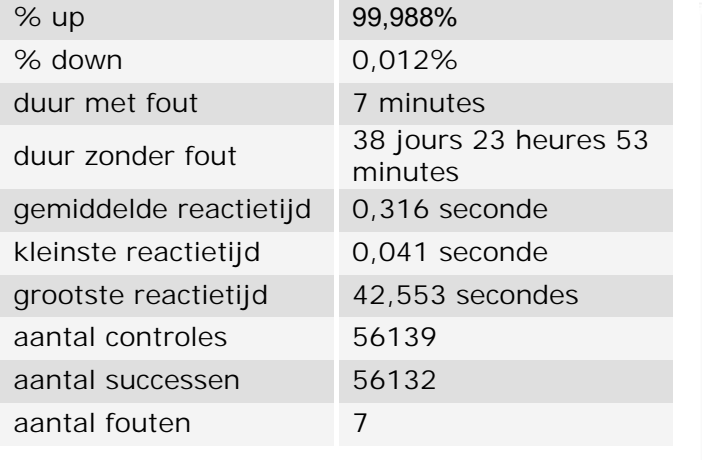

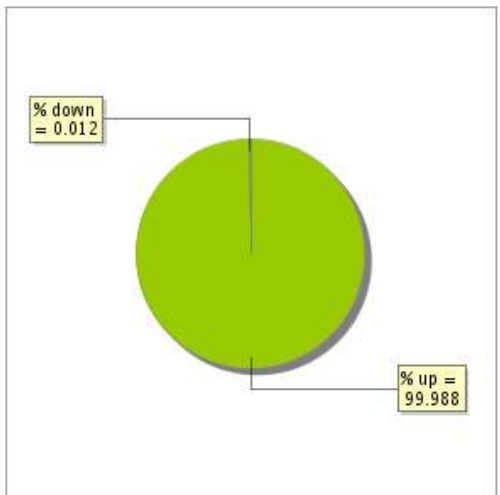

### **21.3 Beschikbaarheidsrapport**

Deze grafiek geeft het percentage van de beschikbaarheid van de toepassing tijdens de lopende periode van het rapport.

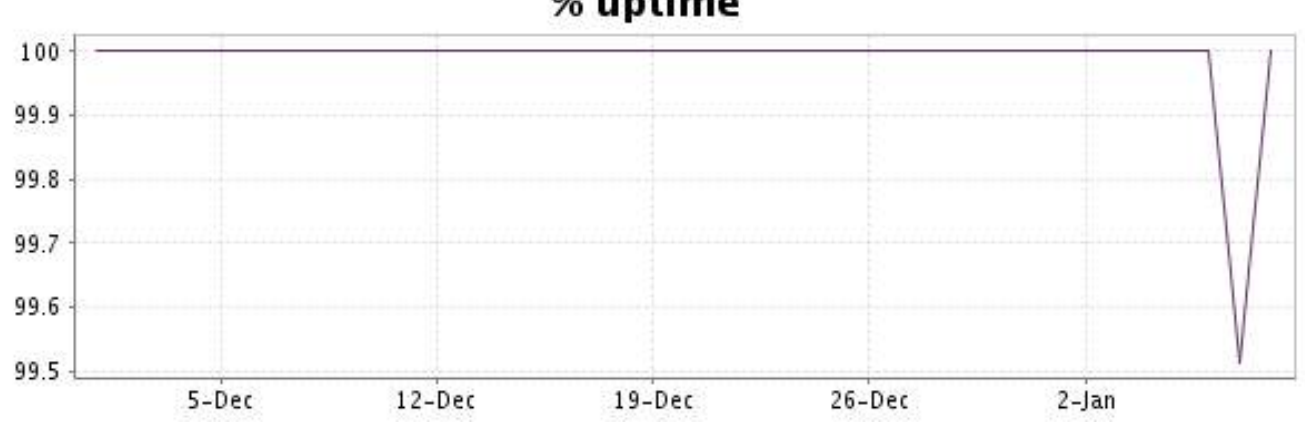

# % uptime

Deze grafiek geeft de typologie en de verdeling weer van de fouten die tijdens de periode werden gedetecteerd.

Voor elk type van fout kan een beschrijving worden gevonden in onze I.V. manager op het volgende adres[: http://www.internetVista.com/errors-types.htm](http://www.internetVista.com/errors-types.htm)

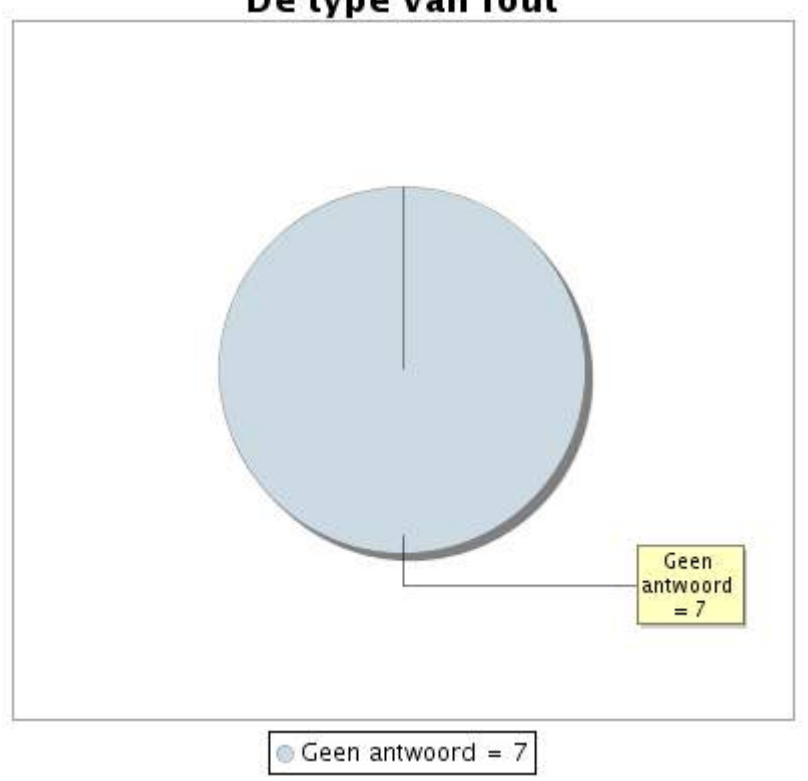

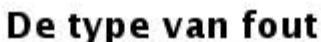

# **21.5 Rapport over de responstijden**

Deze grafiek geeft voor elke dag de gemiddelde responstijd weer. Deze tijd wordt uitgedrukt in milliseconden. De grafiek vermeldt ook het gemiddelde van deze responstijden over de bestudeerde periode.

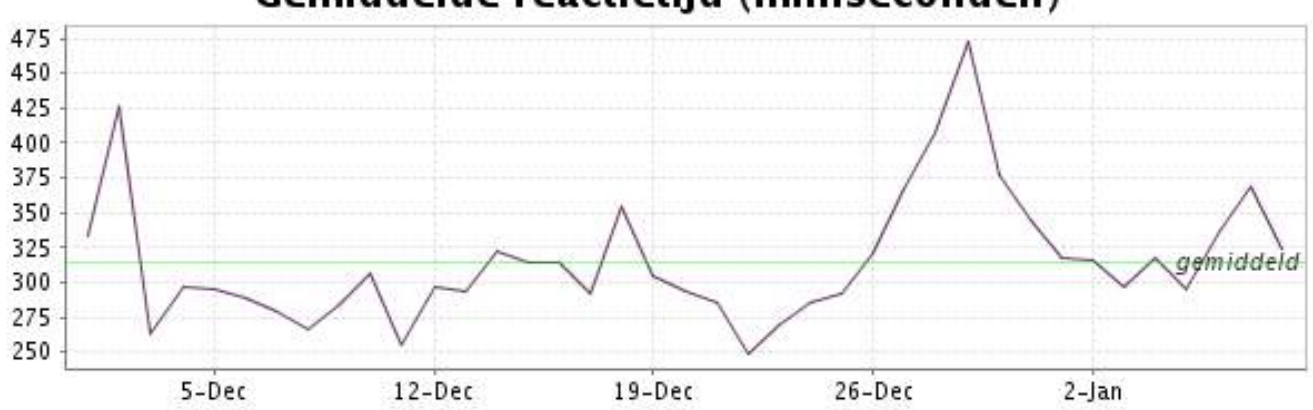

<span id="page-43-0"></span>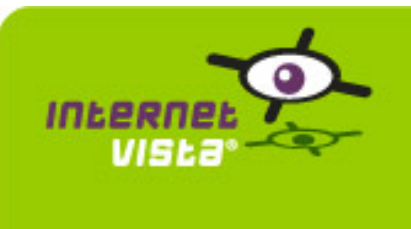

# **22.1 Samenvatting gegevens**

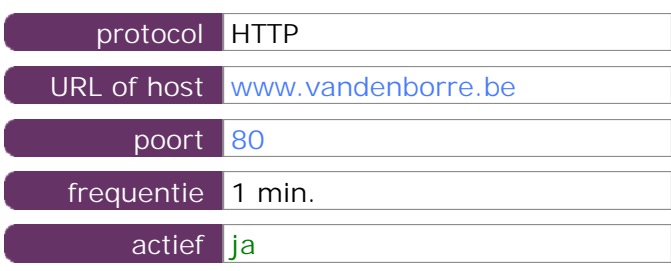

Deze gegevens zijn afkomstig van parameters van de toepassing die u hebt gedefinieerd in de beheertool "I.V. manager". U kunt ze altijd wijzigen (login > toepassingen > bewerken)

### **22.2 Performance verslag**

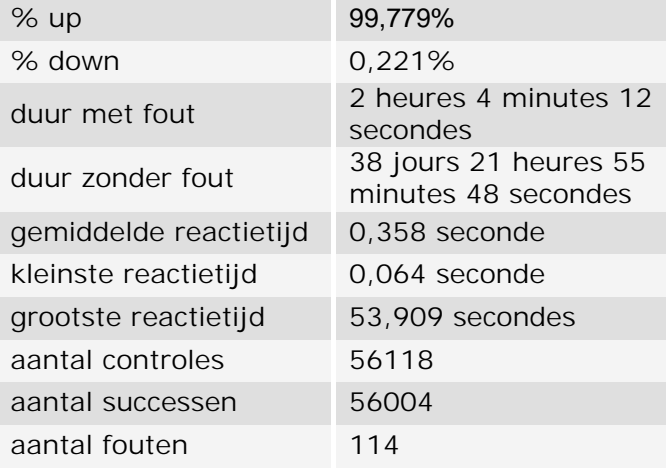

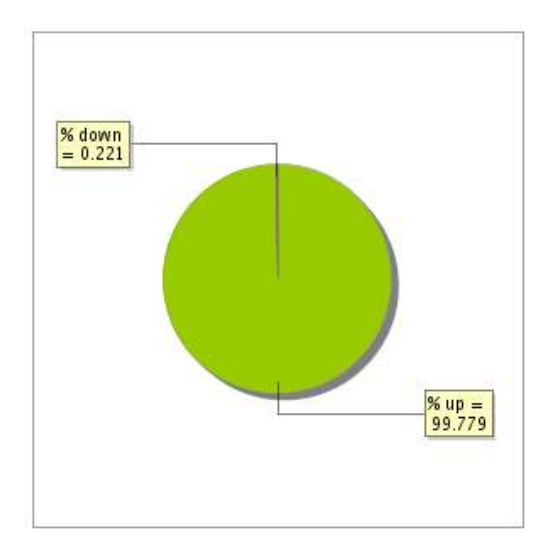

# **22.3 Beschikbaarheidsrapport**

Deze grafiek geeft het percentage van de beschikbaarheid van de toepassing tijdens de lopende periode van het rapport.

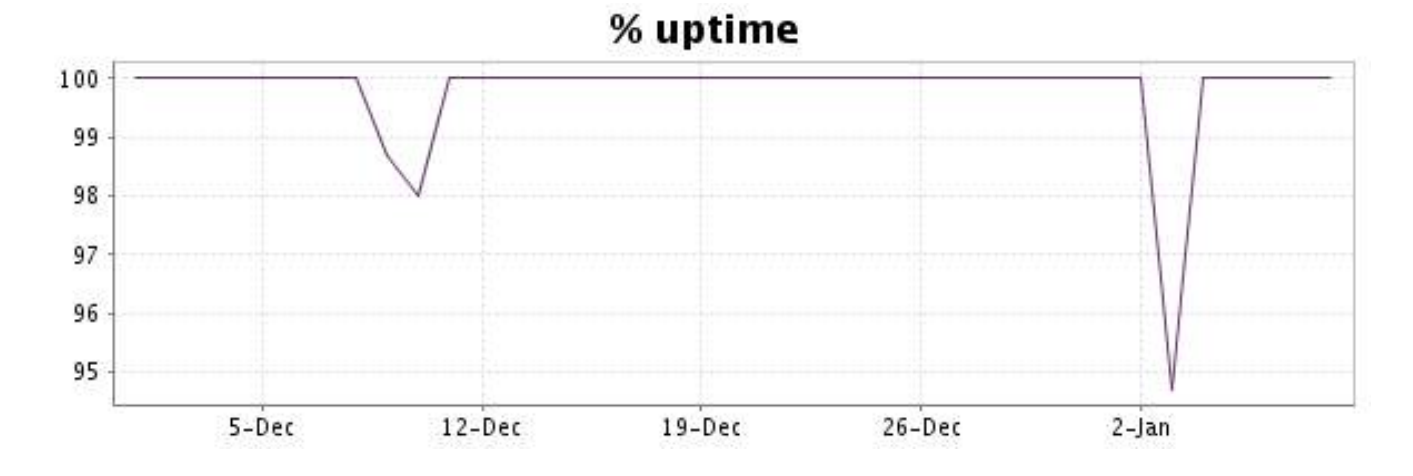

Deze grafiek geeft de typologie en de verdeling weer van de fouten die tijdens de periode werden gedetecteerd.

Voor elk type van fout kan een beschrijving worden gevonden in onze I.V. manager op het volgende adres[: http://www.internetVista.com/errors-types.htm](http://www.internetVista.com/errors-types.htm)

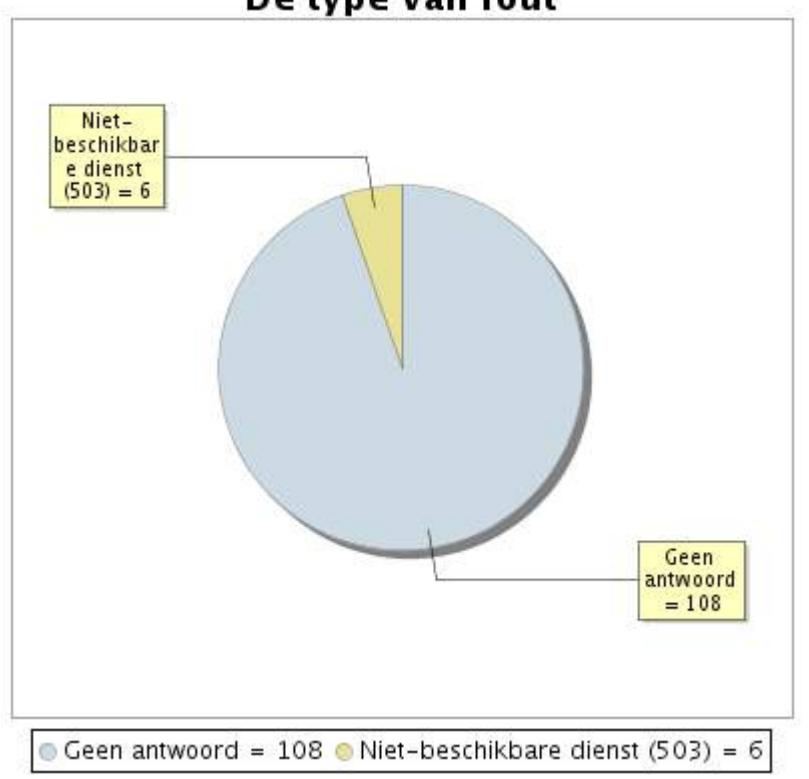

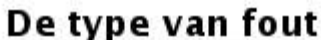

# **22.5 Rapport over de responstijden**

Deze grafiek geeft voor elke dag de gemiddelde responstijd weer. Deze tijd wordt uitgedrukt in milliseconden. De grafiek vermeldt ook het gemiddelde van deze responstijden over de bestudeerde periode.

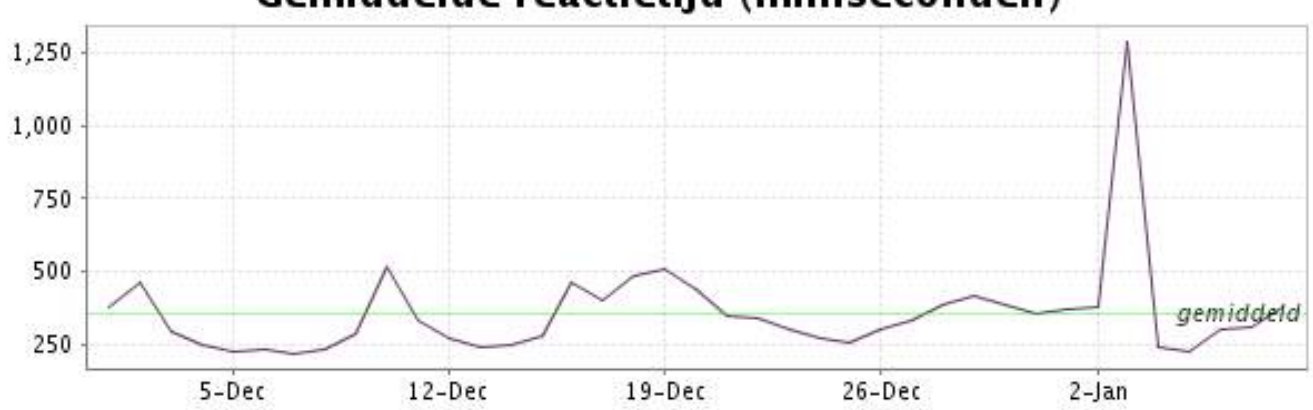

<span id="page-45-0"></span>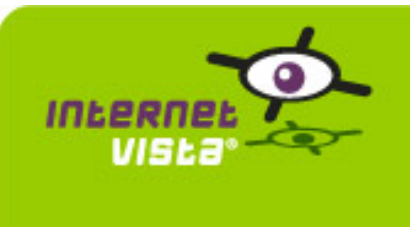

### **23.1 Samenvatting gegevens**

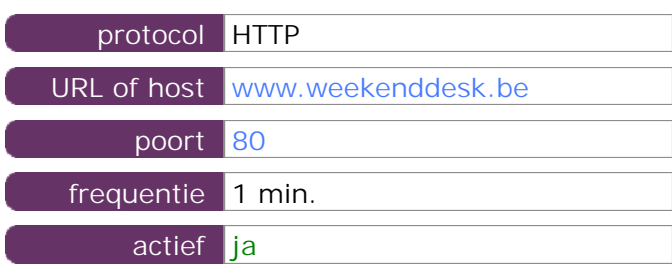

Deze gegevens zijn afkomstig van parameters van de toepassing die u hebt gedefinieerd in de beheertool "I.V. manager". U kunt ze altijd wijzigen (login > toepassingen > bewerken)

### **23.2 Performance verslag**

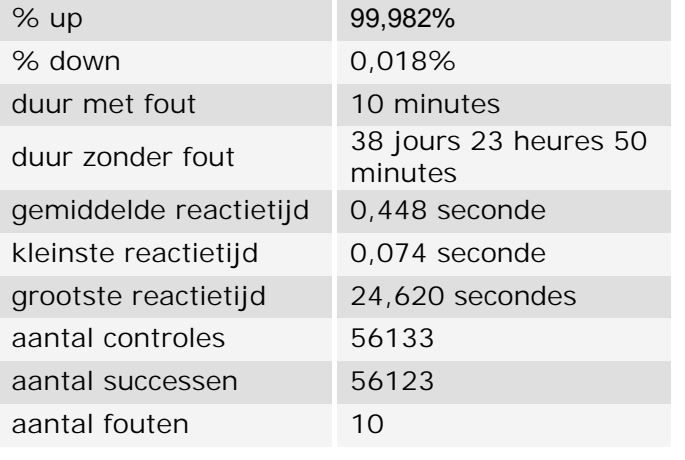

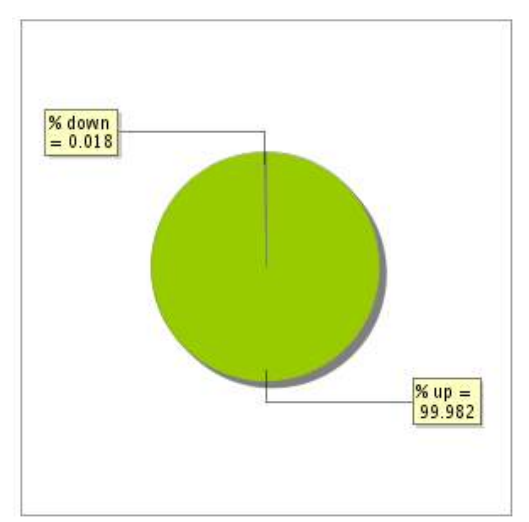

### **23.3 Beschikbaarheidsrapport**

Deze grafiek geeft het percentage van de beschikbaarheid van de toepassing tijdens de lopende periode van het rapport.

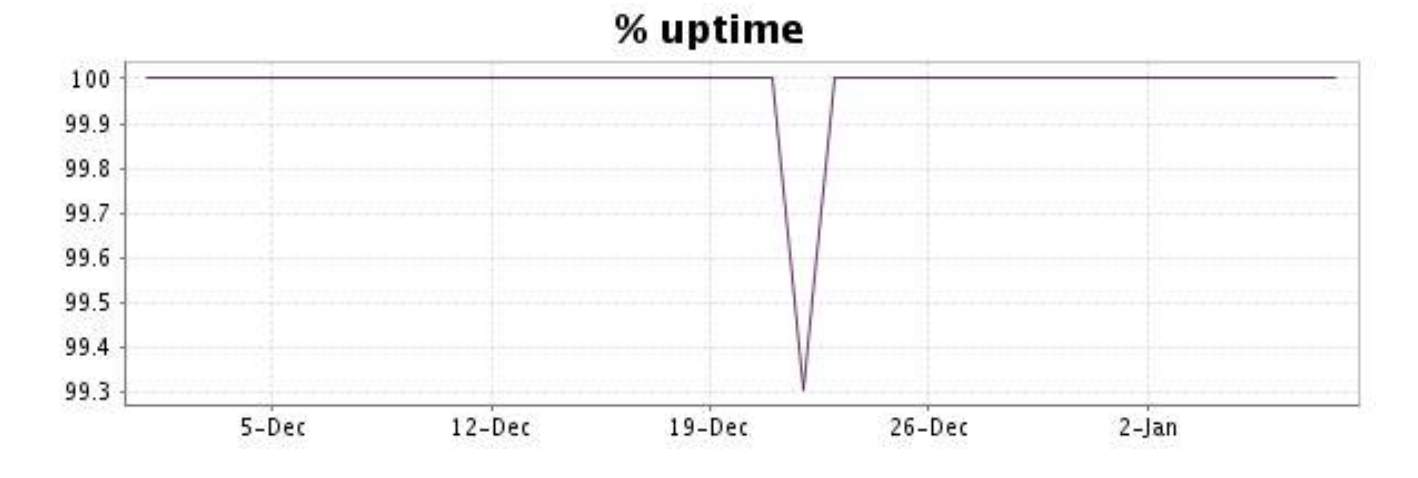

Deze grafiek geeft de typologie en de verdeling weer van de fouten die tijdens de periode werden gedetecteerd.

Voor elk type van fout kan een beschrijving worden gevonden in onze I.V. manager op het volgende adres[: http://www.internetVista.com/errors-types.htm](http://www.internetVista.com/errors-types.htm)

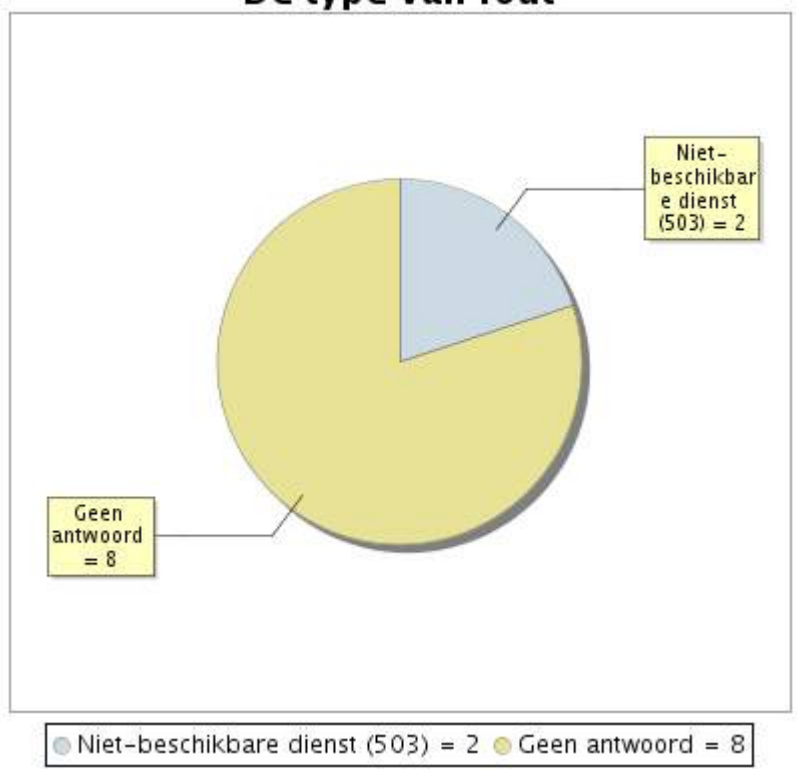

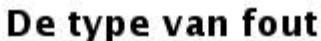

# **23.5 Rapport over de responstijden**

Deze grafiek geeft voor elke dag de gemiddelde responstijd weer. Deze tijd wordt uitgedrukt in milliseconden. De grafiek vermeldt ook het gemiddelde van deze responstijden over de bestudeerde periode.

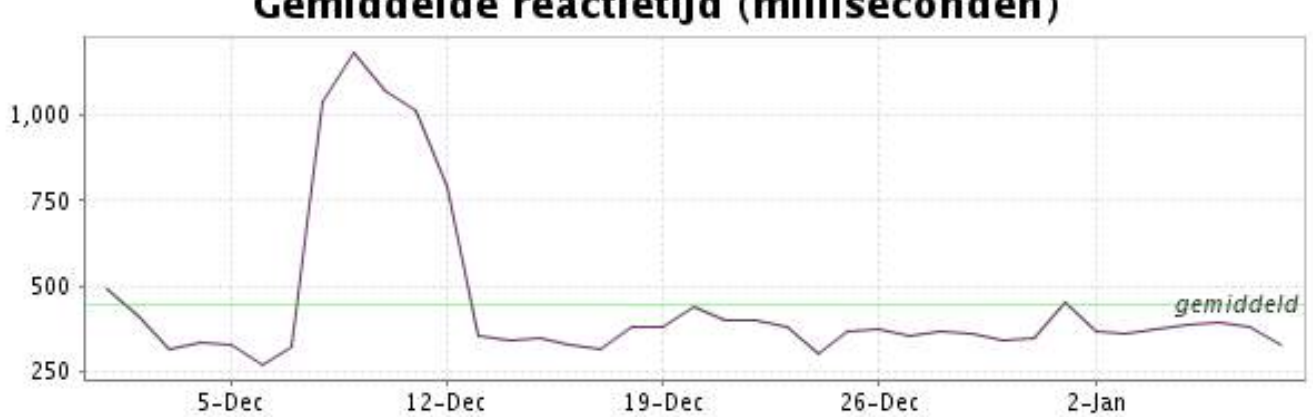